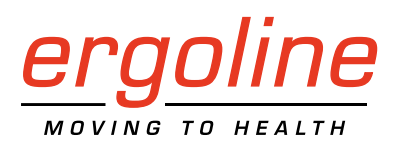

*ergoselect 12* Stressecho-Liege-Ergometer Gebrauchsanweisung

201000514000 • Version 2020-01-14 / Rev 02 • Deutsch

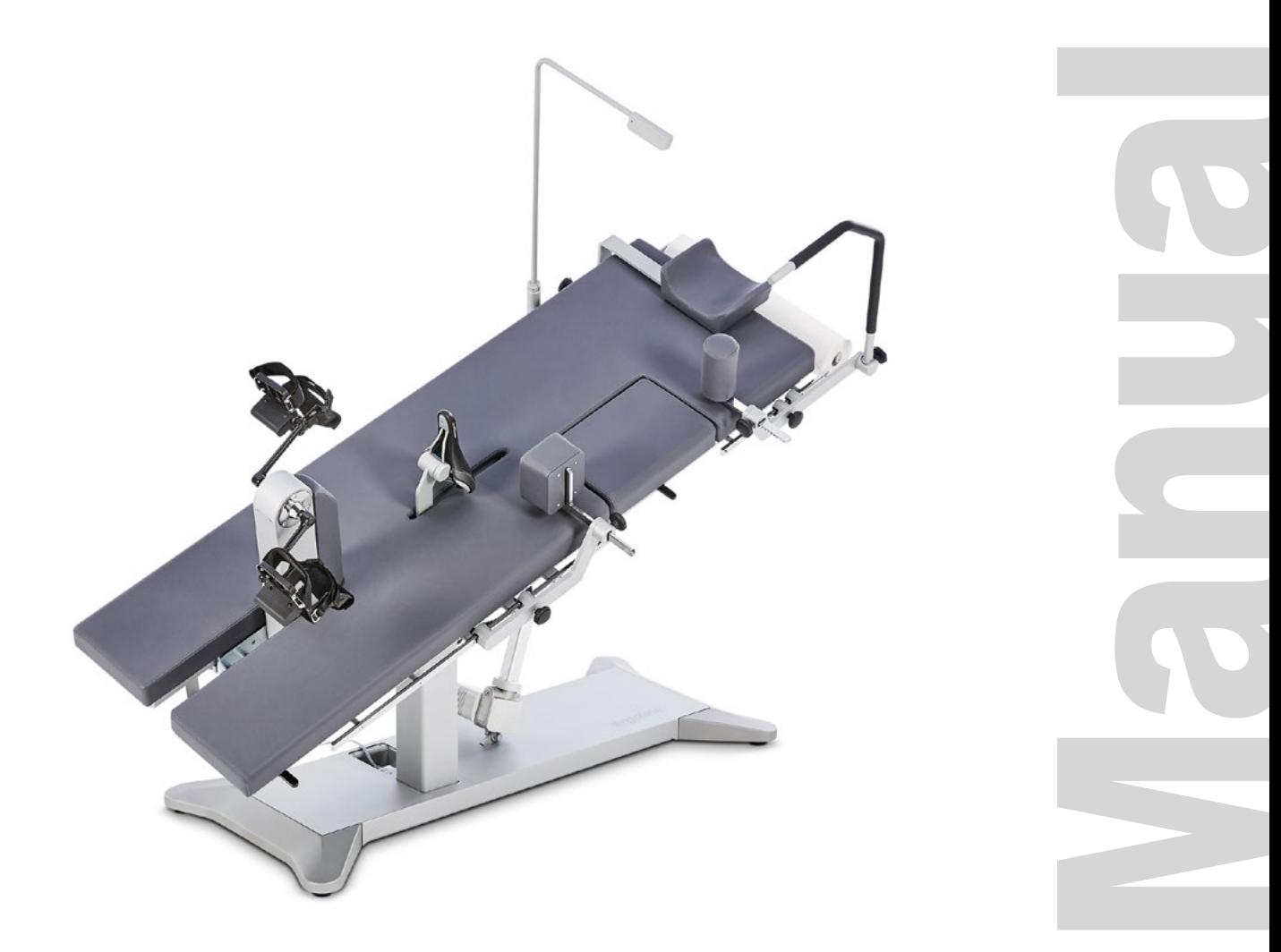

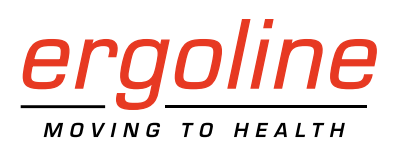

# *ergoselect 12* Stressecho-Liege-Ergometer Gebrauchsanweisung

201000514000 • Version 2020-01-14 / Rev 02 • Deutsch

Dieses Handbuch wurde mit größter Sorgfalt erstellt – sollten Sie dennoch Details finden, die mit dem System nicht übereinstimmen, bitten wir um kurze Mitteilung, damit wir Unstimmigkeiten schnellstmöglich beheben können.

Änderungen durch optische oder technische Weiterentwicklung gegenüber den in diesem Handbuch aufgeführten Angaben und Abbildungen sind vorbehalten.

Alle im Text genannten und abgebildeten Warenzeichen sind Warenzeichen der jeweiligen Inhaber und werden als geschützt anerkannt.

Nachdruck, Übersetzung und Vervielfältigung in jeglicher Form – auch auszugsweise – bedürfen der schriftlichen Genehmigung des Herstellers.

Diese Gebrauchsanweisung unterliegt keinem Änderungsdienst. Den Stand der neuesten Ausgabe erfahren Sie beim Hersteller.

Diese Gebrauchsanweisung beschreibt auch Komponenten, die optional erhältlich sind und nicht zum Standardumfang des Gerätes gehören.

**ergoline GmbH Lindenstrasse 5 72475 Bitz Germany**

**Tel.: +49-(0)-7431-9894-0 Fax: +49-(0)-7431-9894-128 e-mail: info@ergoline.com http: www.ergoline.com**

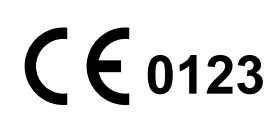

# **Inhalt**

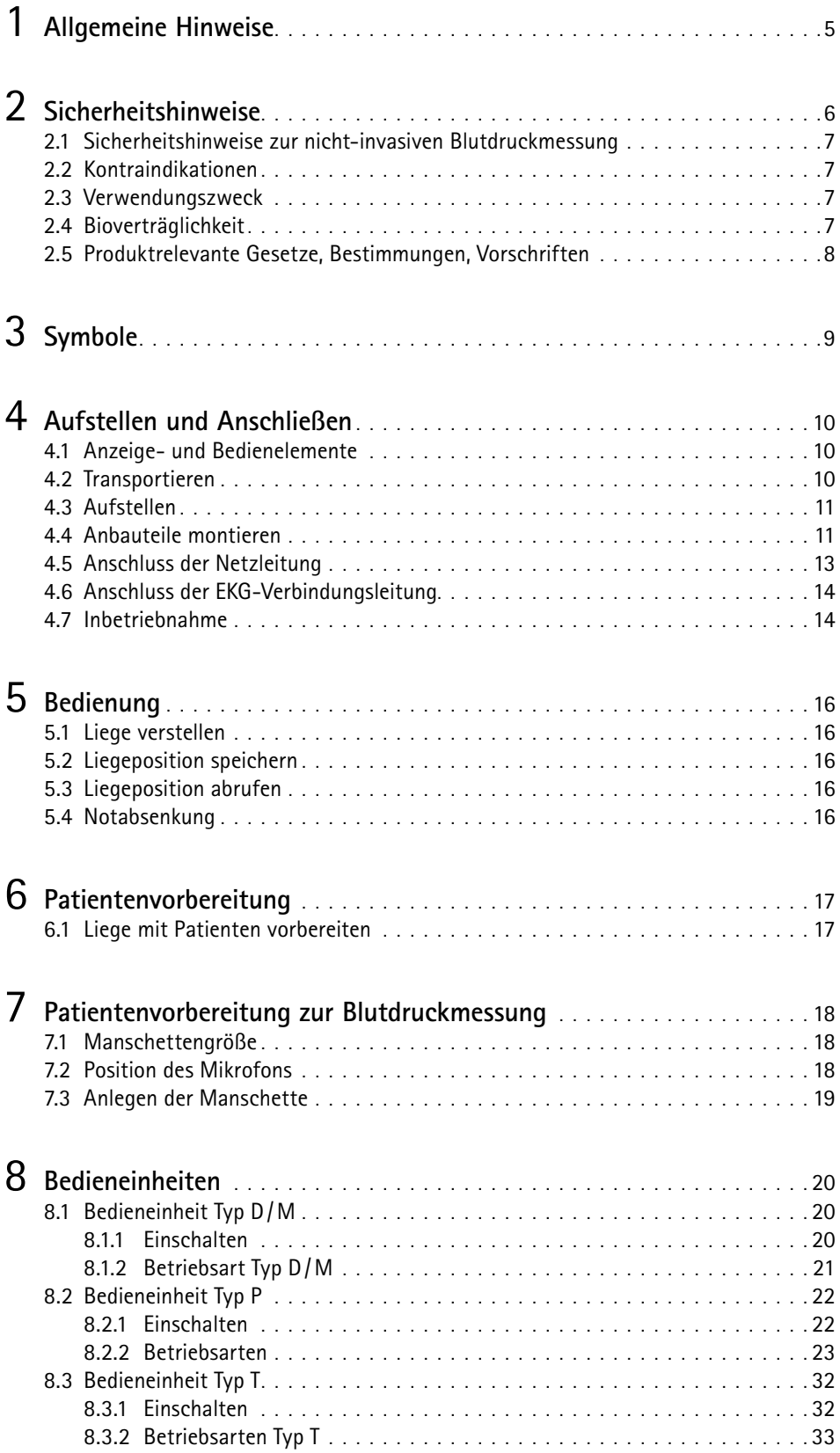

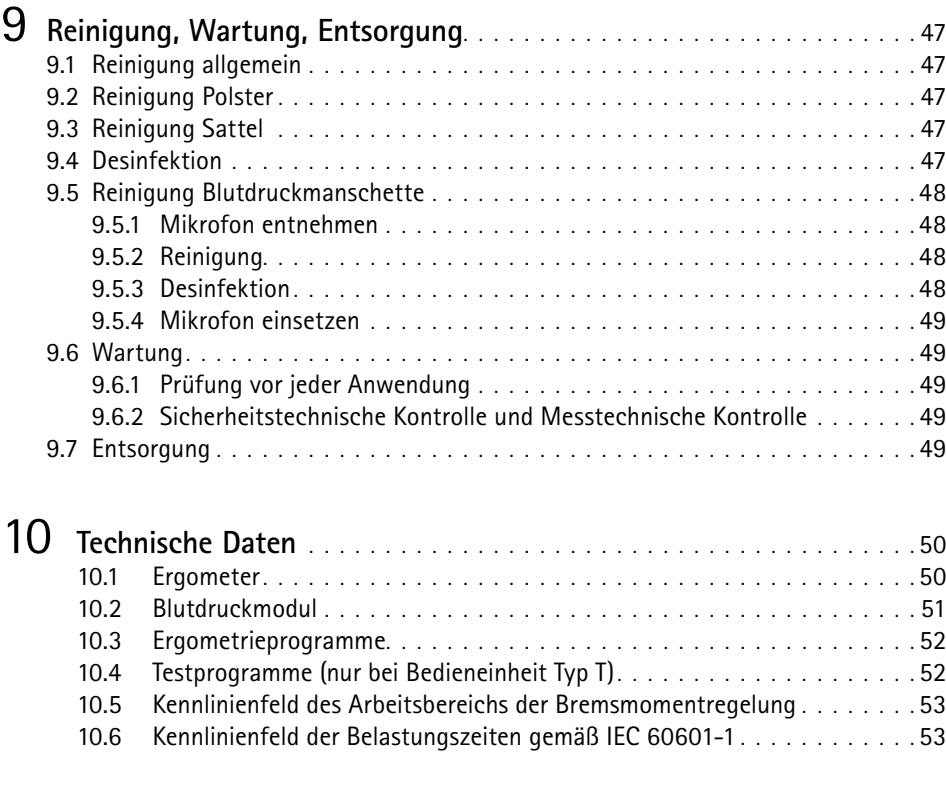

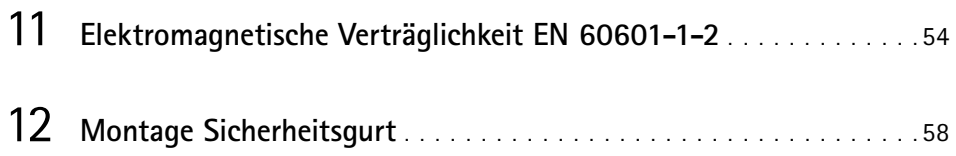

# <span id="page-6-0"></span>**1 Allgemeine Hinweise**

• Das Produkt ergoselect trägt die CE-Kennzeichnung "CE-0123" (Benannte Stelle: TÜV), gemäß der Richtlinie des Rates über Medizinprodukte 93/42/EWG und erfüllt die grundlegenden Anforderungen des Anhangs I dieser Richtlinie.

Die CE-Kennzeichnung schließt nur die in der Lieferübersicht aufgeführten Zubehörteile ein. Es ist ein Gerät der Klasse IIa (MPG).

- Die Norm EN 60601-1 "Medizinische elektrische Geräte, Teil 1: Allgemeine Festlegung für die Sicherheit" wird erfüllt, ebenso die Störfestigkeitsanforderungen der Norm EN 60601-1-2 "Elektromagnetische Verträglichkeit - Medizinische elektrische Geräte". Das Gerät ist funkentstört nach EN 55011 – Klasse A.
- Das Symbol  $(\underline{\perp})$  bedeutet: Schutzerde.
- Diese Gebrauchsanweisung gilt als Bestandteil des Gerätes. Sie ist jederzeit in der Nähe des Gerätes bereitzuhalten. Das genaue Beachten der Gebrauchsanweisung ist Voraussetzung für den bestimmungsgemäßen Gebrauch und die richtige Handhabung des Gerätes sowie die davon abhängige Sicherheit von Patient und Bedienenden. Lesen Sie diese Gebrauchsanweisung einmal vollständig durch, da Informationen, die mehrere Kapitel betreffen, nur einmal gegeben werden.
- Die Zeichen  $\sqrt{N}$  bedeuten:

Begleitpapiere beachten.

Sie dienen als Hinweis auf besonders zu beachtende Belange bei der Anwendung des Gerätes.

- Die Beachtung der Sicherheitshinweise schützt vor Verletzungen und verhindert eine unsachgemäße Anwendung des Gerätes. Jeder Benutzer dieses Gerätes und Personen, die mit Montage, Wartung, Überprüfung oder Reparatur des Gerätes beschäftigt sind, müssen vor Beginn der Arbeiten den Inhalt dieser Gebrauchsanweisung gelesen und verstanden haben. Besonders die Textabschnitte mit Zusatzsymbolen sind zu beachten.
- Beim Öffnen der Bedieneinheit wird die Kalibriermarke beschädigt. Dies führt automatisch zum Erlöschen der Gewährleistung.
- Die Druckschrift entspricht der Ausführung des Gerätes und dem Stand der zugrunde gelegten sicherheitstechnischen Normen bei Drucklegung. Für darin angegebene Geräte, Schaltungen, Verfahren, Softwareprogramme und Namen sind alle Schutzrechte vorbehalten.
- Auf Anforderung stellt ergoline GmbH eine Service-Anleitung zur Verfügung.
- Das bei ergoline GmbH im gesamten Unternehmen angewandte Qualitätssicherungssystem entspricht der Norm EN ISO 13485: 2016.
- Die Sicherheitshinweise sind in dieser Gebrauchsanweisung wie folgt gekennzeichnet:

#### **Gefahr**

*Macht auf eine unmittelbar drohende Gefahr aufmerksam. Das Nichtbeachten führt zum Tod oder zu schwersten Verletzungen.*

#### **Warnung**

*Macht auf eine Gefahr aufmerksam. Das Nichtbeachten kann zu leichten Verletzungen und/oder zur Beschädigung des Produkts führen.*

#### **Vorsicht**

*Macht auf eine möglicherweise gefährliche Situation aufmerksam. Das Nichtbeachten kann zu leichten Verletzungen und/ oder zur Beschädigung des Produkts führen.*

- Für größtmögliche Patientensicherheit und Störfreiheit sowie zur Einhaltung der angegebenen Messgenauigkeit empfehlen wir, nur Originalzubehör von ergoline GmbH zu verwenden. Das Verwenden von Fremdzubehör liegt in der Verantwortung des Anwenders.
- ergoline GmbH betrachtet sich für die Geräte im Hinblick auf ihre Sicherheit, Zuverlässigkeit und Funktion nur als verantwortlich, wenn:
	- Änderungen und Reparaturen durch die ergoline GmbH oder durch eine von ergoline GmbH ausdrücklich hierfür ermächtigte Stelle ausgeführt werden,
	- das Gerät in Übereinstimmung mit der Gebrauchsanweisung verwendet wird.

# <span id="page-7-0"></span>**2 Sicherheitshinweise**

#### **Gefahr**

#### **• Explosionsgefahr •**

*Das Gerät ist nicht für den Betrieb in explosionsgefährdeten Bereichen bestimmt.* 

*Explosionsgefährdete Bereiche können durch Verwendung von brennbaren Anästhesiemitteln, Hautreinigungs- und Hautdesinfektionsmitteln entstehen.*

#### **Warnung • Patientengefährdung, Geräteschaden •**

*Das ergoselect keiner direkten Sonnenbestrahlung aussetzen, da sich sonst Komponenten unzulässig stark erwärmen können.*

*Die Verwendung des ergoselect im Freien ist grundsätzlich nicht zulässig (Medizinprodukt). Außerdem besitzt das Gerät keinen besonderen Schutz gegen das Eindringen von Feuchtigkeit. Eingedrungene Feuchtigkeit kann zu Gerätestörungen führen und die Stromschlaggefahr erhöhen.*

*Ebenso ist der Betrieb neben Starkstromanlagen zu vermeiden, da diese die Gerätefunktion beeinträchtigen können.*

*Das ergoselect darf nur mit Zubehörartikeln betrieben werden, die von der Firma ergoline GmbH freigegeben sind.*

#### **• Personengefährdung •**

*Der Anwender hat sich vor jeder Anwendung des Ergometers von der Funktionssicherheit und dem ordnungsgemäßen Zustand des Gerätes zu überzeugen. Insbesondere sind Steckvorrichtungen und Leitungen auf Beschädigungen zu überprüfen. Beschädigte Teile müssen sofort ersetzt werden.*

#### **• Funktionsstörungen des Gerätes •**

*Zur Verbindung des Gerätes mit anderen Geräten dürfen nur von ergoline GmbH gelieferte, speziell geschirmte Leitungen verwendet werden.*

#### **• Funktionsstörungen des Gerätes •**

*Mobiltelefone dürfen nicht in unmittelbarer Nähe des Ergometers betrieben werden, da es sonst zu einer Beeinträchtigung der Funktion kommen kann.* 

*Elektromagnetische Störungen lassen sich vor allem an einem schwankenden Wert der Belastungsanzeige erkennen. Ändert sich der Anzeigewert häufig unkontrolliert, obwohl die Drehzahl höher als 30 / min ist, so kann dies die Auswirkung einer EMV-Störung sein.*

#### **Hinweis**

*Die durch Aussendungen bestimmten Eigenschaften dieses Geräts gestatten seine Verwendung im industriellen Bereich und in Krankenhäusern (CISPR 11, Klasse A). Bei Verwendung im Wohnbereich (für den nach CISPR 11 üblicherweise Klasse B erforderlich ist) bietet dieses Gerät möglicherweise keinen angemessenen Schutz von Funkdiensten. Der Anwender muss gegebenenfalls Abhilfemaßnahmen wie Umsetzung oder Neuausrichtung des Geräts treffen.*

#### **Warnung**

#### **• Stromschlaggefahr •**

*Bei der Kopplung mit anderen Geräten oder gar einer Zusammenstellung von medizinischen Systemen muss sichergestellt sein, dass keine Gefährdung durch die Summierung von Ableitströmen auftreten kann. Bei Rückfragen wenden Sie sich bitte an Ihren ergoline-Fachhändler oder an die Service-Abteilung der ergoline GmbH.*

*Das Ergometer darf nur an Elektroinstallationen betrieben werden, die den örtlichen Bestimmungen entsprechen.*

#### **• Patientengefährdung •**

*Gemäß den Vorgaben der Medizinprodukte-Betreiberverordnung (MPBetreibV, § 5) müssen die Benutzer*

- *• in den Betrieb des Ergometers eingewiesen sein*
- *• die für die Handhabung und Montage erforderlichen Abläufe beherrschen*
- *• die geltenden Sicherheitsbestimmungen für den Betrieb solcher Geräte kennen und sich entsprechend verhalten*
- *• über mögliche zusätzliche Vorschriften (z.B. Sicherheitseinrichtungen) informiert sein*
- *• über mögliche Gefahren, die durch den Betrieb solcher Geräte entstehen können, informiert sein.*
- *• sicherstellen, dass keine unautorisierten Veränderungen durchgeführt werden.*

#### **• Patientengefährdung •**

*Das Medizinprodukt darf nur von geschultem, eingewiesenem Fachpersonal bedient und betrieben werden.*

#### **Hinweis**

*Nur das Entfernen des Netzkabels führt zur allpoligen Trennung des Gerätes vom Netz.* 

#### **Vorsicht**

*Zusätzliche Geräte, die an medizinische elektrische Geräte angeschlossen werden, müssen nachweisbar ihren entsprechenden IEC oder ISO Normen entsprechen (z.B. IEC 60950 für datenverarbeitende Geräte).*

*Weiterhin müssen alle Konfigurationen den normativen Anforderungen für medizinische Systeme entsprechen (siehe IEC 60601-1-1 oder Abschnitt 16 der 3. Ausgabe der IEC 60601-1, jeweilig).*

*Wer zusätzliche Geräte an medizinische elektrische Geräte anschließt, ist Systemkonfigurierer und ist damit verantwortlich, dass das System mit den normativen Anforderungen für Systeme übereinstimmt. Es wird darauf hingewiesen, dass lokale Gesetze gegenüber obigen normativen Anforderungen Vorrang haben.*

*Bei Rückfragen kontaktieren Sie bitte Ihren örtlichen Fachhändler oder ergoline GmbH.*

# <span id="page-8-0"></span>**2.1 Sicherheitshinweise zur nichtinvasiven Blutdruckmessung**

#### **Warnung**

#### **• Patientengefährdung •**

*Es dürfen keine nichtinvasiven Blutdruckmessungen durchgeführt werden bei Patienten mit Sichelzellenanämie oder wenn Hautläsionen zu erwarten sind.*

*Bei Patienten mit schweren Blutgerinnungsstörungen kann es durch die Manschette zu Hämatomen kommen. Die Entscheidung für oder gegen automatische Blutdruckmessungen ist bei solchen Patienten sorgfältig abzuwägen.*

#### **Vorsicht**

#### **• Beeinträchtigung der Messgenauigkeit •**

*Treten während einer Messung gehäuft Arrhythmien auf, so kann dies die Genauigkeit der Messwerte beeinträchtigen. Unter Umständen kann eine Messung nicht erfolgreich durchgeführt werden.*

*Elektromagnetische Felder können die Messgenauigkeit ebenfalls beeinträchtigen.*

#### **Hinweis**

- *• Überschreitet der Manschettendruck während der Aufpumpphase den Maximalwert von 300 mmHg, so wird der Aufpumpvorgang unterbrochen und die Manschette entlüftet. Eine zusätzliche Sicherheit bietet die Sicherheitsabschaltung, die die Manschette sofort entlüftet, wenn der Manschettendruck 320 mmHg überschreitet. Die Abschaltfunktion kann überprüft werden, wenn während der Aufpumpphase durch kräftiges Anwinkeln des Armes kurzfristig ein Überdruck in der Manschette erzeugt wird. Die Manschette muss sofort entlüftet werden.*
- *• Messungen, die keine gültigen Messwerte erbrachten, werden während der Ergometrie nicht wiederholt.*
- *• Wenn die Aufpumpdauer 40 s überschreitet oder in angemessener Zeit kein signifikanter Druckaufbau stattfindet, wird die Messung abgebrochen und die Manschette entlüftet.*
- *• Wenn nach 120 s keine gültigen Messwerte ermittelt werden konnten, wird die Messung abgebrochen und die Manschette entlüftet.*
- *• Verändert sich der Manschettendruck längere Zeit nicht, so wird die Messung ebenfalls abgebrochen und die Manschette entlüftet.*

### **2.2 Kontraindikationen**

Von der Benutzung des Gerätes sind ausgeschlossen:

- Patienten, die unter Unwohlsein, Schwindel, Übelkeit oder Schmerzen leiden.
- Patienten, die unter dem Einfluss von Substanzen stehen, welche die Aufmerksamkeit beeinträchtigen (Alkohol, Drogen, Medikamente).

#### **Kontraindikationen für**

### **Belastungsuntersuchungen mit Ergometern**

(Quelle: Banerjee A et al., 2012)

Kontraindikationen für Belastungsuntersuchungen:

- Akuter Myokardinfarkt in den letzten 4 bis 6 Tagen • Instabile Angina mit Schmerz im Ruhezustand in den letzten 48 Stunden
- Unkontrollierte Herzinsuffizienz
- Akute Myokarditis oder Perikarditis
- Akute systemische Infektion
- Thrombose der tiefen Venen, da sie eine Lungenembolie verursachen kann
- Unkontrollierte Hypertonie mit systolischem Blutdruck > 220 mmHg oder diastolischem Blutdruck > 120 mmHg
- Schwere Aortenstenose
- Schwere hypertrophische obstruktive Kardiomyopathie
- Unbehandelte, lebensbedrohliche Arrhythmie
- Akute Aortendissektion
- Kürzlich erfolgte OP an der Aorta
- Auffälligkeiten während der Belastungsuntersuchung sind u.a.:
	- − Abnormale Änderung der ST-Strecke (horizontal, eben oder deszendierend verlaufende Senkung > 1 mm).
	- − Hebung der T-Welle > 1 mm in Ableitungen ohne Q-Zacke.
	- − T-Wellen-Veränderungen wie z.B. das Aufrichten einer negativen T-Welle (T-Inversion) gehören zu den unspezifischen Veränderungen.

#### **Abbruchkriterien für Belastungsuntersuchen mit dem Fahrrad-Ergometer**

(Quelle: Banerjee A et al., 2012).

Abbruchkriterien für Belastungsuntersuchen mit dem Fahrrad-Ergometer sind u.a.:

#### **EKG-Kriterien**

- Ausgeprägte ST-Strecken-Senkung > 3 mm
- ST-Strecken-Hebung > 1 mm in Ableitung ohne Q-Zacke
- Häufige ventrikuläre Extrasystolen
- Auftreten einer ventrikulären Tachykardie
- Neu auftretendes Vorhofflimmern oder supraventrikuläre **Tachykardie**
- Neu auftretender Schenkelblock
- Progrediente Erregungsleitungsstörung
- Herzstillstand

#### <span id="page-9-0"></span>**Klinische Kriterien**

- Übermäßige Erschöpfung
- Starker Brustschmerz, Atemnot oder Schwindel
- Abfall des systolischen Blutdrucks um mehr als
- 20 mmHg
- Blutdruckanstieg

### **2.3 Verwendungszweck**

Das ergoselect 12 ist ein computergesteuertes, medizinisches Ergometer. Es arbeitet im Drehzahlbereich zwischen 30 und 130 Umdrehungen/Minute und im Lastbereich zwischen 6 und 999 Watt.

Der drehzahlunabhängige Bereich ist im Anhang (Technische Daten) dargestellt.

Die ergoselect-Ergometer dürfen ausschließlich zur Ergometrie und zur Herz- und Kreislaufrehabilitation unter Beachtung der Gebrauchsanweisung verwendet werden. Wird das Ergometer für andere Zwecke eingesetzt und entstehen dadurch Verletzungen an Personen oder schwerwiegende Einwirkungen sowie Sachbeschädigungen, kann daraus keinerlei Haftung des Herstellers abgeleitet werden.

#### **Hinweis Anwendungsteile**

*• Anwendungsteile sind Komponenten, die direkt mit dem menschlichen Körper in Kontakt kommen (z.B. Blutdruck-Messgeräte).*

#### **Hinweis Standfestigkeit**

*• Achten Sie auf die Standfestigkeit des Ergometers. Wird die maximale Gewichtsbelastung des Ergometers überschritten (+10% Zusatzlast) ist die Standfestigkeit gefährdet und unzureichend. Das Gerät kann infolge dessen instabil werden.*

# **2.4 Bioverträglichkeit**

Die Teile des in dieser Gebrauchsanweisung beschriebenen Produkts, einschließlich Zubehör, die bestimmungsgemäß mit dem Patienten in Berührung kommen, sind so ausgelegt, dass sie bei bestimmungsgemäßem Gebrauch die Bioverträglichkeits-Anforderungen der anwendbaren Normen erfüllen.

Falls Sie Fragen hierzu haben, wenden Sie sich bitte an ergoline GmbH oder deren Vertreter.

# **2.5 Produktrelevante Gesetze, Bestimmungen, Vorschriften**

Bei Fragen zur Gültigkeit von produktrelevanten Gesetzen, Bestimmungen oder Vorschriften wenden Sie sich bitte an ergoline GmbH.

# <span id="page-10-0"></span>**3 Symbole**

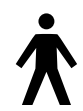

#### Symbol Anwendungsteil Typ B

Anwendungsteile nach Typ B haben keinen direkten Patientenkontakt und bieten den niedrigsten Schutz gegen gefährliche Körperströme.

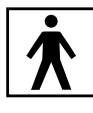

#### Symbol Anwendungsteil Typ BF

Anwendungsteile nach Typ BF sind mit dem Körper des Patienten verbunden und bieten einen höheren Schutz gegen gefährliche Körperströme. Die Anwendungsteile sind isoliert.

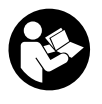

Achtung: Begleitdokumente beachten!

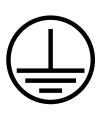

Schutzerde

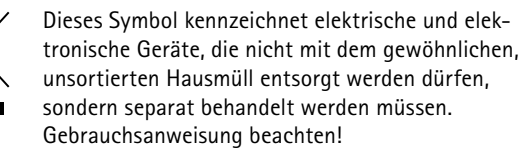

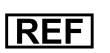

Bestellnummer

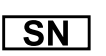

Seriennummer

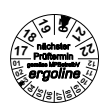

Termin der nächsten Inspektion (z. B. März 2020)

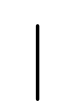

Kippschalter "Ein" (Spannung)

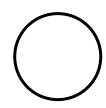

Kippschalter "Aus" (Spannung)

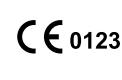

CE-Kennzeichnung gemäß der EU-Richtlinie des Rates über Medizinprodukte 93/42/EWG. Benannte Stelle: TÜV SÜD Product Service GmbH, Ridlerstr. 65, 80339 München, Germany.

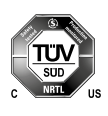

Nationally Recognized Testing Laboratory Prüfzeichen NRTL für USA und Kanada.

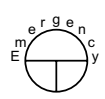

#### Notabsenkung Taster "Aus" (stabile Position)

Taster "Ein" (nur solange die Taste gedrückt wird)

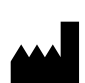

Herstelleridentifikation

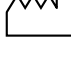

byr

im Format JJJJ-MM-TT angegeben. PVC-frei

Herstellungsdatum

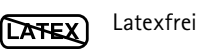

Für den angegebenen Armumfang geeignet

Unter diesem Symbol wird das Herstellungsdatum

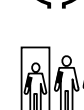

Kleine Größe

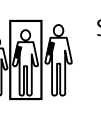

Standardgröße

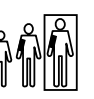

Übergröße

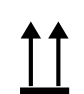

Transport und Lagerungskennzeichnung: oben

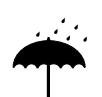

Transport und Lagerungskennzeichnung: vor Nässe schützen

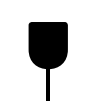

Transport und Lagerungskennzeichnung: zerbrechlich

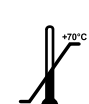

Transport und Lagerungskennzeichnung: zulässiger Temperaturbereich

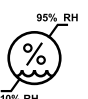

Transport und Lagerungskennzeichnung: zulässige Luftfeuchte, nicht kondensierend

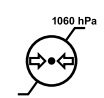

Transport und Lagerungskennzeichnung: zulässiger Druckbereich

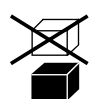

Transport und Lagerungskennzeichnung: nicht übereinander stapeln

# <span id="page-11-0"></span> **Aufstellen und Anschließen 4.1 Anzeige- und Bedienelemente**

- Haltegriff
- Drehknopf für Kopfstützenverstellung
- Drehzahlanzeige für Patienten
- Armauflage für Blutdruckmessung (rechts oder links; nur bei Geräten mit automatischer Blutdruckmessung)
- Anschlüsse für Blutdruckmanschette (unterhalb der Liegefläche)
- Entriegelung Ergometrieeinheit
- Anschlüsse Netzkabel und Verbindungsleitungen (unter der Abdeckplatte)
- Krepppapierrolle
- Taster Notabsenkung (an der Unterseite der Liege)
- Achselstütze mit Verstellvorrichtung
- Polster, abklappbar
- Entriegelung für abklappbares Polster
- Hüftstütze mit Verstellvorrichtung
- Typenschild (auf der Rückseite des Gerätefußes)
- Fernbedienung

# **4.2 Transportieren**

Bedingt durch Größe und Gewicht des ergoselect 12 wird das Liege-Ergometer durch einen erfahrenen Spediteur angeliefert und am Bestimmungsort aufgestellt.

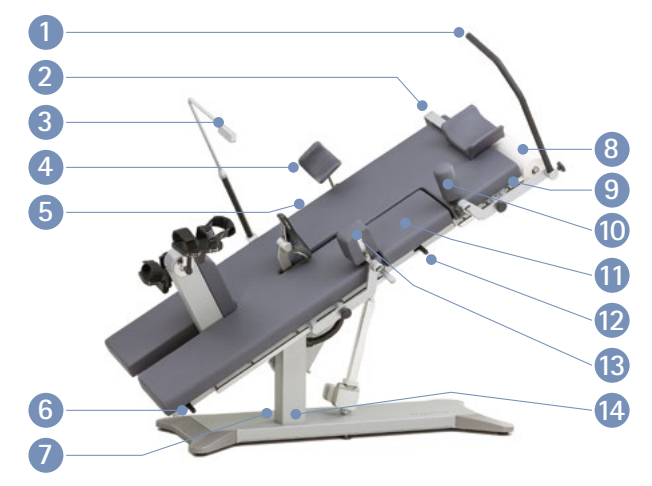

*Abbildung 4– 1: Bedienelemente ergoselect 12*

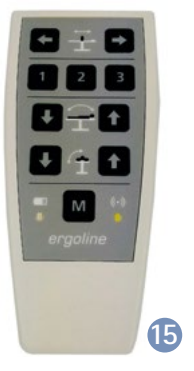

*Abbildung 4– 2: Fernbedienung* 

#### **Vorsicht • Geräteschaden •**

*Das Liege-Ergometer darf beim Transportieren keinen starken Erschütterungen ausgesetzt werden.*

### <span id="page-12-0"></span>**4.3 Aufstellen**

Zum Aufstellen des ergoselect 12 werden mehrere Personen benötigt.

Das ergoselect 12 muss auf einem horizontalen, ebenen Untergrund aufgestellt werden.

Auf einen sicheren Stand des Liege-Ergometers achten! Etwaige Bodenunebenheiten lassen sich mithilfe der Nivellierfüße ausgleichen.

Beim Aufstellen müssen die sechs Nivellierfüße in die Bodenplatte eingeschraubt werden. Das Liege-Ergometer hierzu vorsichig zur Seite neigen und die Nivellierfüße an den entsprechenden Bohrungen eindrehen [\(siehe Abbil](#page-12-1)dung  $4 - 3$ ) und ausrichten.

Die entsprechenden Füße soweit hineinschrauben, bis das Liege-Ergometer einen sicheren Stand hat und mit einem Gabelschlüssel die Kontermutter festziehen [\(siehe Abbil](#page-12-2)dung  $4 - 4$ ).

Bei empfindlichen Böden empfiehlt sich das Unterlegen einer Schutzmatte, um Beschädigungen durch die Stellfüße zu vermeiden.

### <span id="page-12-3"></span>**4.4 Anbauteile montieren**

- Grundsätzlich werden die Anbauteile an den seitlichen Normschienen **1** aufgeschoben und fixiert.
- Am Anbauteil vor dem Aufsetzen auf die Normschiene die Feststellschraube **2** lösen.
- Anbauteile stets vorsichtig ansetzen und auf die Normschiene schieben **3** . Anbauteile nicht mit Gewalt auf die Normschiene drücken!
- Anbauteil in die gewünschte Position schieben **4** und durch Drehen der Feststellschraube **2** fixieren.

#### **Vorsicht**

#### **• Patientengefährdung/Geräteschaden •**

*Das Ergometer darf bei Montagearbeiten nicht an der Stromversorgung angeschlossen sein.* 

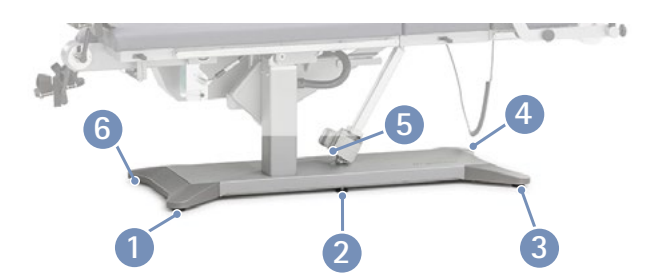

*Abbildung 4–3: Position der Nivellierfüße*

<span id="page-12-1"></span>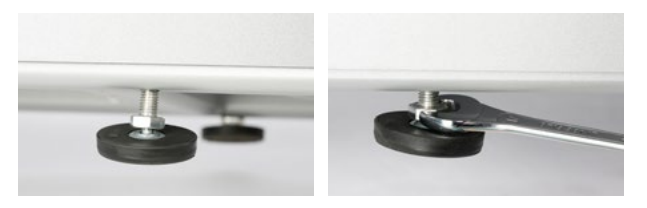

*Abbildung 4–4: Nivellierfüße ausrichten*

<span id="page-12-2"></span>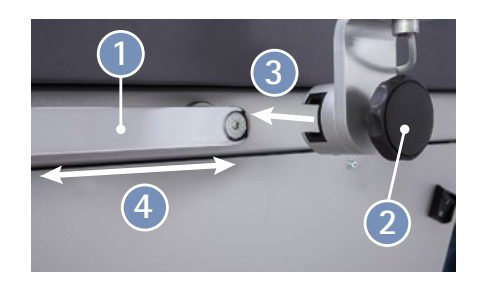

*Abbildung 4–5: Anbauteile montieren*

#### **Hinweis • Patientensicherheit •**

*Anbauteile immer durch Drehung der Feststellschraube im Uhrzeigersinn fixieren!*

*Bei Anbauteilen mit Lochschienen ist darauf zu achten, dass die Bolzen der Drehknöpfe in die Lochschiene einrasten. Erst dann den Drehknopf durch Drehung im Uhrzeigersinn fixieren!*

• Für die Montage der Halterung für das Arztkrepppapier muss die Haltestange mit zwei Senkschrauben M6x20 **1** am Geräterahmen angeschraubt werden.

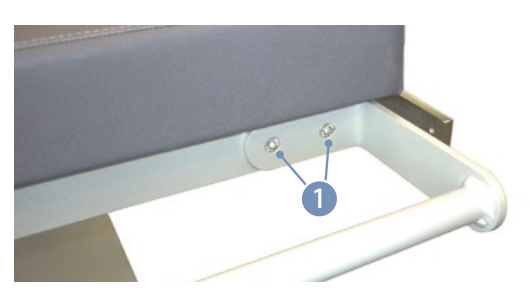

*Abbildung 4–6: Montage Halterung Arztkrepppapier*

#### **Vorsicht • Geräteschaden •**

*Es darf nur weißes Arztkrepppapier verwendet werden! Farbige Arztkrepppapiere können zu Verfärbungen der Polsterfläche führen.*

- Haltegriff **1** montieren, positionieren und fixieren.
- Kopfstütze **2** montieren, positionieren und fixieren.
- Drehzahlanzeige **3** für Patienten montieren, positionieren und fixieren.
- Halterung für die Armauflage **4** auf der rechten oder linken Normschiene montieren, positionieren und fixieren (nur bei Geräten mit Blutdruckmodul).
- Blutduckmanschette **5** anschließen [\(siehe Abbildung 4](#page-13-0) – 8).
- Sattel **6** in die Sattelführungsschiene einstecken [\(siehe Abbildung 4](#page-14-1) – 9).
- Rolle mit Arztkrepppapier auf die Halterung **7** stecken.
- Achselstütze **8** montieren, positionieren und fixieren.
- Hüftstütze **9** montieren, positionieren und fixieren.
- Den Mikrofonstecker der Blutduckmanschette auf die Anschlussbuchse **1** setzen und eindrücken bis er einrastet.
- Den Schlauchstecker der Blutdruckmanschette auf die Anschlussbuchse **2** setzen und einstecken, bis der Sicherungsring einrastet.
- Unbedingt auf eine knickfreie Führung der Manschettenschläuche achten!

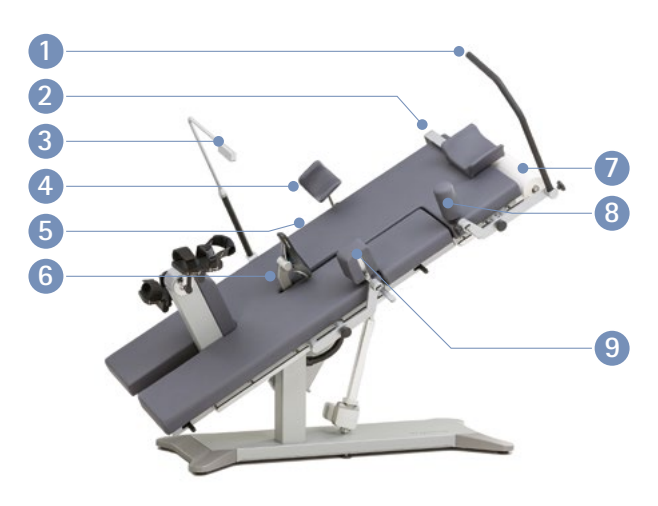

*Abbildung 4–7: Anbauteile montieren*

#### **Hinweis**

- *• Die Feststellschrauben NICHT mit maximaler Kraft anziehen, sondern nur so fest wie erforderlich.*
- *• Die Gewinde der Feststellschrauben mindestens alle 3 Monate mit einem geeigneten Fett (z.B. OKS470) einfetten.*

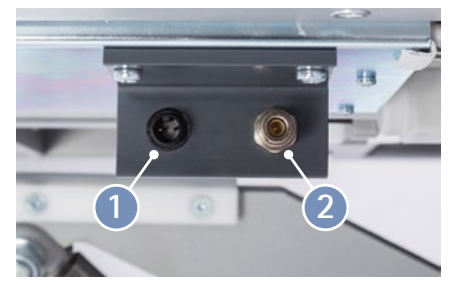

- <span id="page-13-0"></span>*Abbildung 4–8: Anschluss Blutdruckmanschette* **1** *Anschlussbuchse für Mikrofonstecker*
- **2** *Anschlussbuchse für Manschettenschlauch*

<span id="page-14-0"></span>• Den Sattel mit dem Sattelbolzen nach unten in die Sattelführungschiene **1** stecken und leicht eindrücken bis der Sattelbolzen einrastet.

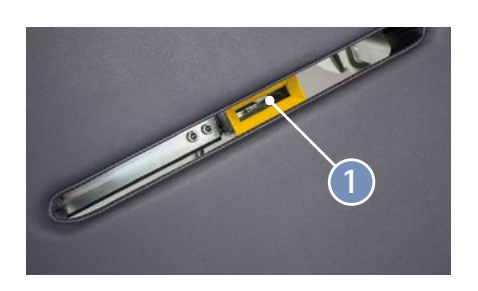

*Abbildung 4–9: Sattel in die Sattelführungsschiene einstecken*

#### <span id="page-14-1"></span>**Vorsicht • Geräteschaden •**

*Wenn Sie ein Ergometer mit separater Bedieneinheit haben, müssen Sie die Anschlussleitung zur Bedieneinheit so verlegen, dass keine Stolpergefahr besteht. Außerdem müssen Sie die Bedieneinheit gegen Herabfallen sichern.* 

# **4.5 Anschluss der Netzleitung**

In der Bodenplatte unter einer Abdeckplatte befindet sich das Anschlussfeld.

- Die Netzleitung an der Anschlussbuchse einstecken.
- Das Netzkabel mit der Zugentlastung sichern.

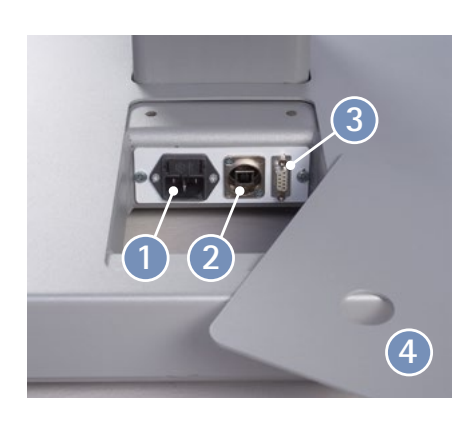

*Abbildung 4–10: Anschlussfeld in der Bodenplatte*

- **1** *Anschlussbuchse für Netzstecker*
- **2** *Anschlussbuchse für USB-Stecker Typ B*
- **3** *Anschlussbuchse für digitalen Anschluss (Port 1)*
- **4** *Abdeckplatte*

#### **Vorsicht • Geräteschaden •**

*Vor dem Anschließen des Gerätes an das Versorgungsnetz muss sichergestellt sein, dass die Netzspannung den auf dem Typenschild angegebenen Werten entspricht. Das Typenschild befindet sich unten an der Fußsäule des Gerätes.*

#### **Warnung • Geräteschaden •**

*Das Ergometer darf nur an einer ordnungsgemäß installierten Schutzkontakt-Steckdose betrieben werden.*

### <span id="page-15-0"></span>**4.6 Anschluss der EKG-Verbindungsleitung**

Die ergoselect-Ergometer können mit den EKGs und PC-EKGs der meisten Hersteller verbunden werden.

Je nach Typ der Kommunikation (digital, analog, Fernstart etc.) werden unterschiedliche Verbindungskabel benötigt.

Die ergoselect-Ergometer sind standardmäßig mit einer digitalen Schnittstelle ausgestattet.

(Für die Ansteuerung mit analogen Signalen oder eine Fernstart-Funktion werden spezielle Adapter benötigt, die bei ergoline GmbH erhältlich sind.)

Das Anschlußkabel wird in die USB-Buchse **1** bzw. die 9-polige Buchse des Anschlussfeldes (Port 1) **2** eingesteckt und durch eine weitere Zugentlastung am Metallrahmen befestigt.

#### **Achtung • Netztrennung •**

*Eine Netztrennung erfolgt entweder durch Betätigen des Schalters oder durch Abziehen des Netzkabels.*

*Das Entfernen des Netzkabels führt zur allpoligen Trennung des Gerätes vom Netz.*

*Achten Sie darauf, dass der Netzstecker immer frei zugänglich ist.*

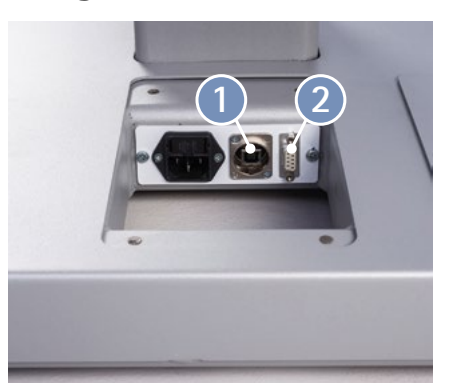

*Abbildung 4–11: EKG/ PC-EKG-Anschluss*

**1** *USB PC-Anschluss über USB (virtuelle COM)* **2** *Port 1 Digitaler Anschluss (Fernsteuerung durch PC oder EKG-Schreiber,), Anschluss für Kabeladapter (analoge Schnittstelle + Fernstart)*

#### **Hinweis • Verbindungskabel •**

*Es dürfen nur Verbindungskabel verwendet werden, die von ergoline GmbH freigegeben sind.*

*Zum Betrieb über USB wird eine spezielle PC-Treiber Software benötigt, die bei ergoline GmbH erhältlich ist.*

# **4.7 Inbetriebnahme**

- **1** Spannungsversorgung MCU (Motor Control Unit) 240 V DC
- **2** P2: Patch-Kabel zur Bedieneinheit (Typ M, P, T)
- **3** P3: Patch-Kabel zur externen Drehzahlanzeige
- **4** H: Sensor Schwert ATE
- **5** R1: Kabel Fernbedienung oder Empfänger für Funk-Fernbedienung
- **6** R2: frei (unbelegt)
- **7** E: Taster Notabsenkung

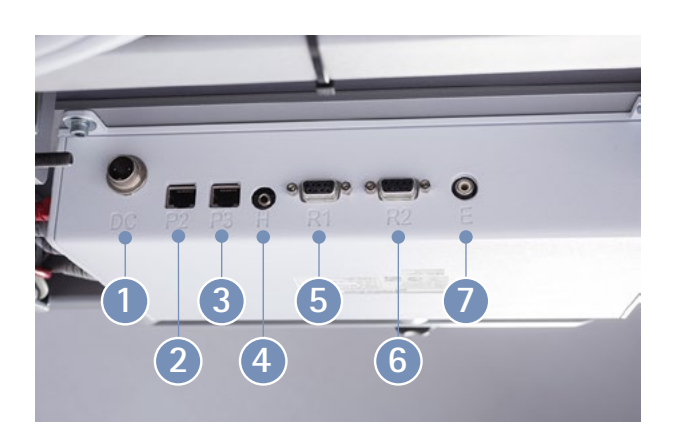

*Abbildung 4–12: Anschlüsse*

Die Bedieneinheit an der Unterseite des Liege-Ergometers entspricht funktional der Bedieneinheit M [\(siehe Kapitel 8.1](#page-21-1)  *[Bedieneinheit Typ D/M](#page-21-1)* auf Seite 20).

Zur Inbetriebnahme die Bedieneinheit unter der Liegefläche ausbauen. Die beiden Schrauben **1** mit einem Inbus-Schlüssel (4 mm) lösen.

Mit dieser Bedieneinheit können vor Inbetriebnahme verschiedene Parameter eingestellt werden (z.B. Baudrate, EKG-Typ) oder es kann eine manuelle Blutdruckmessung gestartet werden.

Diese Einstellungen müssen von einem qualifizierten Service-Techniker vorgenommen werden.

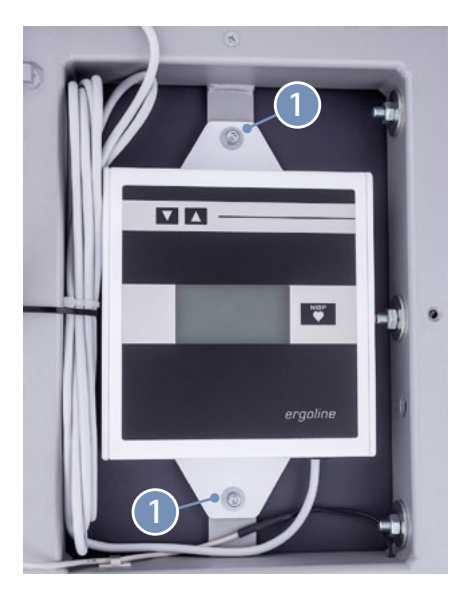

*Abbildung 4–13: Bedieneinheit unter der Liegefläche*

# <span id="page-17-0"></span>**5 Bedienung 5.1 Liege verstellen**

Sattel und Liegeposition werden mit der Fernbedienung eingestellt [\(siehe Abbildung 5](#page-17-1) – 1):

- Tasten 1: Verstellung des Sattels
- Tasten 2: Speichertasten für Liegeposition
- Tasten 3: Verstellen der Höhenneigung (0 … 45 °)
- Tasten 4: Verstellen der Seitenneigung (0 … 45 °)
- Taste 5: Speichertaste

Solange eine der Verstelltasten gedrückt wird, leuchtet die gelbe Kontrollleuchte **6** .

Die Einstellung stoppt automatisch, wenn die jeweilige Endposition erreicht wird. Ebenso stoppt die Einstellung, wenn gleichzeitig zwei Verstelltasten für einen Motor gedrückt werden.

# **5.2 Liegeposition speichern**

- Die gewünschte Liegeposition mit den Tasten **1** , **3** und **4** einstellen.
- Die Taste "M" gedrückt halten und gleichzeitig eine der Tasten "1", "2" oder "3" (2) drücken. Die Position ist jetzt auf dieser Taste gespeichert.

### **5.3 Liegeposition abrufen**

- Eine der Tasten "1", "2" oder "3" (2) gedrückt halten.
- Die Liege wird automatisch in die gespeicherte Position gefahren. Durch die synchronisierte Steuerung beider Motoren wird die Position schneller erreicht als bei manueller Einstellung.

### **5.4 Notabsenkung**

Kommt es zu einem Stromausfall und ein Patient befindet sich auf der Liege (beide Motoren sind ausgefahren), können mithilfe des Notabsenkungs-Tasters die Motoren auch in stromlosen Zustand eingefahren werden. Der Patient kann nun problemlos von der Liege absteigen.

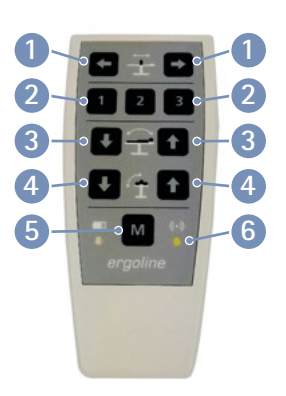

*Abbildung 5–1: Fernbedienung*

#### <span id="page-17-1"></span>**Vorsicht • Patientengefährdung •**

*Die Armauflage (für Blutdruckmessung) darf nicht mit dem ganzen Körpergewicht belastet und nicht als Auf- und Absteighilfe verwendet werden.*

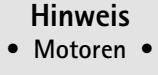

*Die Motoren sind nicht für den Dauerbetrieb ausgelegt. Entsprechende Verfahrzeiten – Intervall 10% (1 min / 9 min) – sind einzuhalten. Dies bedeutet, dass nach 1 Minute Dauerbelastung der Kontroll-Einheit eine 9 minütige Pause erfolgen muss.*

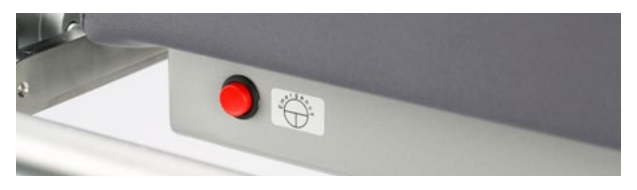

*Abbildung 5–2: Taste für Notabsenkung*

# <span id="page-18-0"></span>**6 Patientenvorbereitung**

# **6.1 Liege mit Patienten vorbereiten**

Vor dem Aufsteigen des Patienten muss das Ergometer wie folgt vorbereitet werden:

- die Seitenneigung zurück in die Horizontale fahren
- den Sattel ganz nach unten fahren
- den Sattel ausstecken
- sicherstellen, dass das abklappbare Polsterteil **1** [\(siehe](#page-18-1)  [Abbildung 6](#page-18-1) – 1) richtig eingerastet ist
- Die Liegefläche in die Horizontale fahren, damit der Patient bequem aufsteigen kann.
- Hüft- und Achselstütze sowie die Armauflage so verstellen, dass sie den Patienten beim Aufsteigen nicht behindern.
- Die Ergometrieeinheit (Schwert) absenken.
- Den Patienten auf der Liege Platz nehmen lassen.
- Sattel einstecken
- Schwert hochklappen
- An den Pedalen beide Schlaufen verschließen und die Füße mit den Klettbandschlaufen an den Pedalschuhen fixieren.

Zwischen der verlängerten Achse des Oberkörpers und dem Oberschenkel soll bei durchgetretenem Pedal ein Winkel von ca. 10 ° entstehen:

- Den Sattel so verstellen, dass dieser Winkel erreicht wird.
- Die Kopfstütze so verstellen, dass sie bei aufgelegtem Kopf an der Schulter anliegt.
- Das Polsterteil abklappen. Dazu den Entriegelungshebel betätigen.
- Die Hüftstütze so einstellen und fixieren, dass sie den Patienten beim Treten nicht behindert.
- Die Achselstütze in die richtige Position bringen.
- Die Drehzahlanzeige für den Patienten so einstellen, dass die Werte auf dem Display gut ablesbar sind.

Die Liege kann nun in Höhen- und Seiteneigung verfahren werden.

#### **Hinweis • Patientensicherheit •**

*Bei abgeklappter Ergometrieeinheit ist ein seitliches Neigen der Liegefläche nicht möglich.*

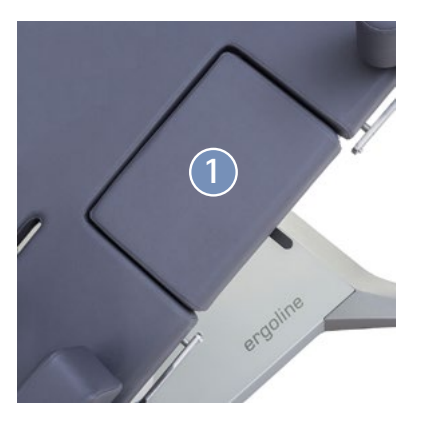

*Abbildung 6–1: Polsterteil geschlossen*

#### <span id="page-18-1"></span>**Hinweis • Patientensicherheit •**

*Anbauteile immer durch Drehung der Feststellschraube im Uhrzeigersinn fixieren!*

*Bei Anbauteilen mit Lochschienen ist darauf zu achten, dass die Bolzen der Drehknöpfe in die Lochschiene einrasten. Erst dann den Drehknopf durch Drehung im Uhrzeigersinn fixieren!*

#### **Hinweis**

#### **• Motoren •**

*Die Motoren sind nicht für den Dauerbetrieb ausgelegt. Entsprechende Verfahrzeiten – Intervall 10% (1 min / 9 min) – sind einzuhalten. Dies bedeutet, dass nach 1 Minute Dauerbelastung der Kontroll-Einheit eine 9 minütige Pause erfolgen muss.*

# <span id="page-19-0"></span>**7 Patientenvorbereitung zur Blutdruckmessung 7.1 Manschettengröße**

Immer die zum jeweiligen Armumfang passende Manschettengröße verwenden.

Der zulässige Armumfang ist auf der Manschette angegeben.

Beim Schliessen des Klettverschlusses muss der Metallbügel **1** innerhalb des markierten Index-Bereiches **2** liegen und nicht außerhalb [\(siehe Abbildung 7 – 2\)](#page-19-1).

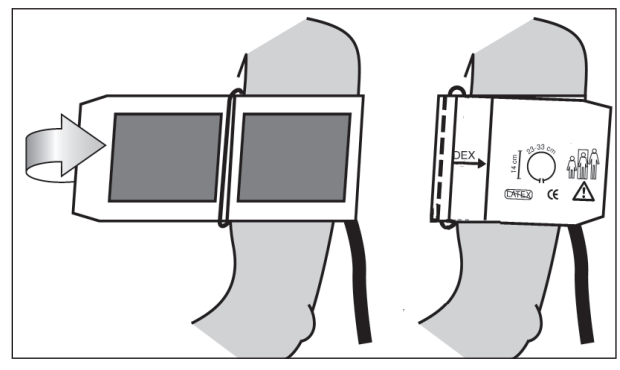

*Abbildung 7 – 1: Richtige Manschettengröße*

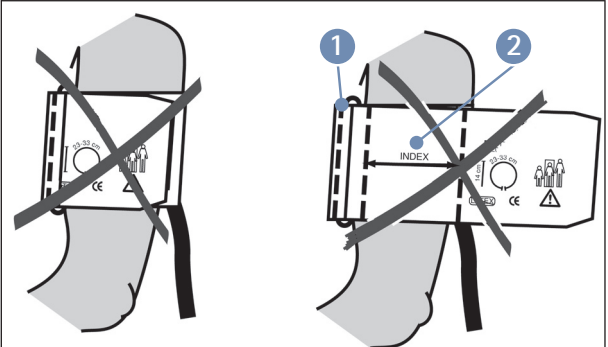

<span id="page-19-1"></span>*Abbildung 7 – 2: Falsche Manschettengröße*

### **7.2 Position des Mikrofons**

Vor Anlegen der Manschette die Position des Mikrofons in der roten Tasche (auf der Innenseite der Manschette) überprüfen:

Das Mikrofon muss so in die Tasche eingelegt werden, dass die **metallene Seite zum Arm** zeigt.

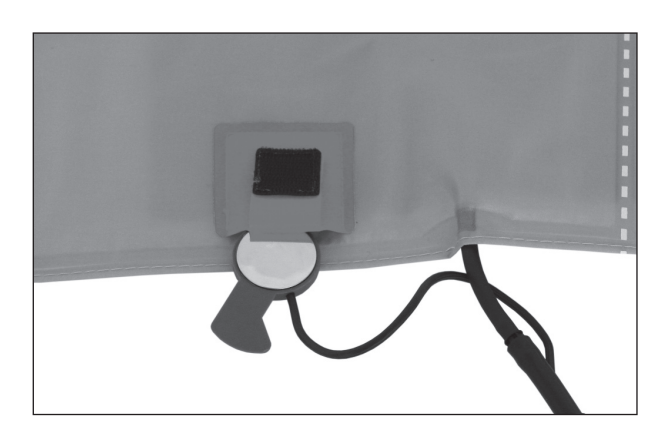

*Abbildung 7 – 3: Richtige Lage des Mikrofons*

### <span id="page-20-0"></span>**7.3 Anlegen der Manschette**

Das Mikrofon muss mit seinem Zentrum genau auf der **Arteria brachialis** plaziert werden, ggf. die Arterie ertasten!

Das **rote Band** zeigt die Lage des Mikrofons an.

Die genaue Position des Mikrofons ist Vorausetzung für zuverlässige Blutdruckmessungen während der Ergometrie. Die Manschette muss direkt auf der Haut aufliegen, d.h. keinesfalls Zwischenlagen aus Stoff, Papier, etc. verwenden. Die Manschette ca. **2 cm oberhalb der Ellbeuge** anlegen. Sie soll **straff**, aber nicht übertrieben eng fixiert werden. Sie darf bei Bewegungen während der Ergometrie **nicht verrutschen**. *Abbildung 7–4: Platzierung des Mikrofons auf der Arterie*

Die Lasche der Manschette muss unterhalb des Metallbügels liegen [\(siehe Abbildung 7](#page-20-1) – 5).

Den Patienten darauf hinweisen, sich während einer Blutdruckmessung möglichst ruhig zu verhalten und insbesondere eine übermäßige Kontraktion der Oberarmmuskulatur zu vermeiden.

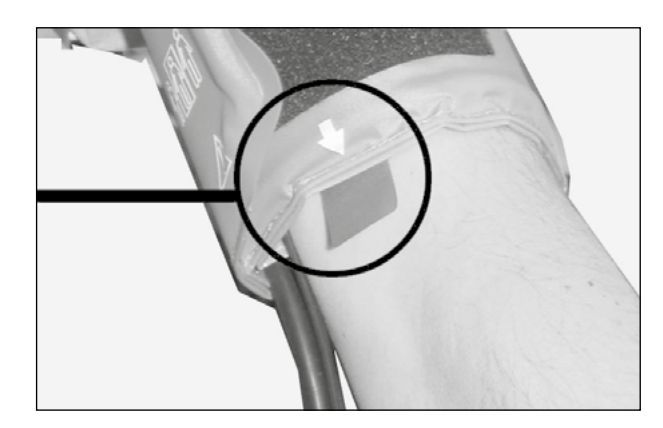

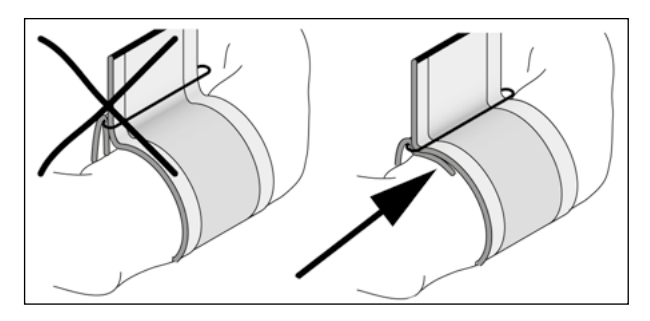

*Abbildung 7–5: Richtige Lage der Manschette (Lasche)*

#### **Vorsicht • Patientengefährdung •**

*Die Manschette muss direkt auf der Haut angelegt werden. Hochgeschobene Kleidungsstücke dürfen den Oberarm nicht einschnüren.*

*Eine zu lose angelegte Manschette führt zu falschen Messergebnissen; eine zu straff angelegte Manschette kann zur Venenblockierung führen; ebenso kann sie Quetschungen der Haut oder Blutergüsse verursachen.*

#### **• Fehlmessung •**

*Eine zu lose angelegte Manschette würde die Präzision des Messergebnisses beeinflussen. Deshalb bricht der Computer die Messung ab, wenn nicht innerhalb von einigen Sekunden ein bestimmter Minimaldruck erreicht wird.*

#### <span id="page-20-1"></span>**Warnung • Patientengefährdung •**

*Sollte sich in der Manschette ausnahmsweise ein zu hoher Druck aufbauen, muss die Manschette entweder sofort vom Arm abgenommen oder der Manschettenschlauch am Bedienkopf abgezogen werden.*

*Das gilt auch, wenn die Manschette nicht korrekt entlüftet wird.*

# <span id="page-21-1"></span><span id="page-21-0"></span>**8 Bedieneinheiten 8.1 Bedieneinheit Typ D/M**

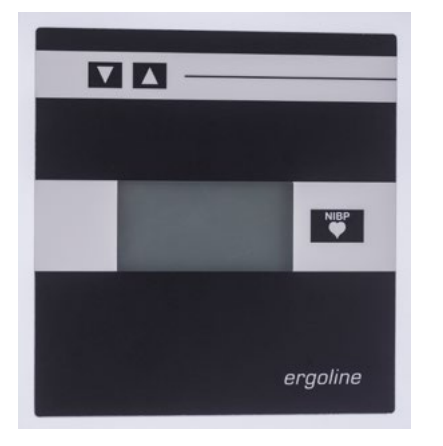

*Abbildung 8–1: Bedieneinheit Typ "D" (Service) (unter der Liegefläche verbaut – Standard)*

Beide Bedieneinheiten sind in Bedienung und Funktion identisch.

### **8.1.1 Einschalten**

Das Ergometer wird durch Drücken des Hauptschalters eingeschaltet. Das Ergometer führt einen Selbsttest durch, anschließend erscheint das Startbild.

Die gesamte Bedienung der Bedieneinheit Typ D/M erfolgt fremdgesteuert (z.B. über ein EKG Gerät oder ein PC).

Mit dieser Taste kann eine Blutdruckmessung gestartet werden. Eine laufende Messung wird durch erneutes Drücken der Taste abgebrochen.

#### **Hinweis**

- *• Während des Einschaltens und des Selbsttests darf nicht getreten werden.*
- *• Die Blutdruckmanschette darf erst nach Einschalten des Ergometers und nach Ende des Selbsttests am Patienten angelegt werden.*

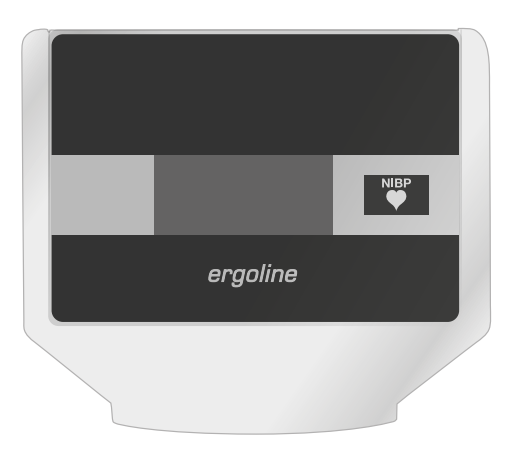

*Abbildung 8–2: Bedieneinheit Typ "M" (Fernbedienung) (abgesetzte Version – Option)*

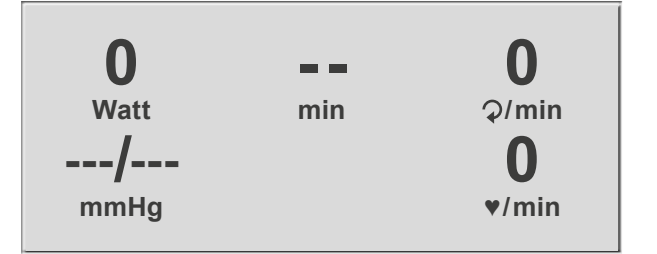

*Abbildung 8–3: Startbild*

### <span id="page-22-0"></span>**8.1.2 Betriebsart Typ D/M**

Die Ergometer mit Bedieneinheit Typ D/M unterstützen folgende Betriebsart:

#### **PC-Betrieb**

Die gesamte Ergometer-Steuerung wird von einem externen Gerät (z.B. EKG-Schreiber, PC-EKG) übernommen – am Liege-Ergometer ist keine weitere Bedienung mehr erforderlich.

Nach dem Einschalten des Ergometers erscheint im Display das Startbild – das Ergometer wartet auf Kommandos vom externen EKG-Gerät. **0**

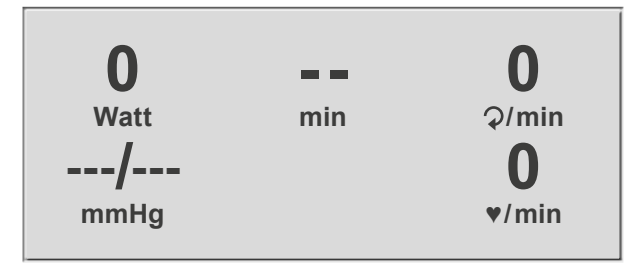

*Abbildung 8–4: Startbild*

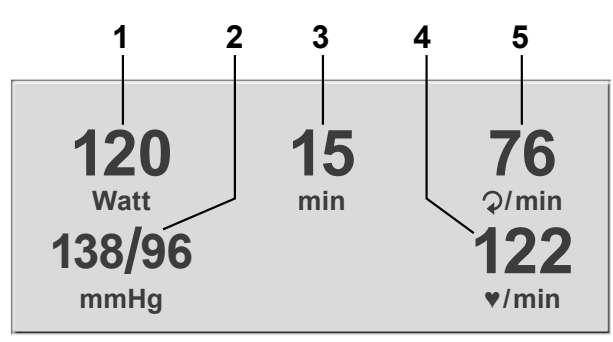

*Abbildung 8–5: Ergometrie-Darstellung 1 1 aktuelle Belastung (Watt)*

- *2 letzter Blutdruckwert (Systole /Diastole), bzw. während des Aufpumpens Manschettendruck und Balkenanzeige für Stärke des Mikrofonsignals (s. u.)*
- *3 Dauer der Ergometrie (min)*
- *4 Herzfrequenz bei Blutdruckmessung (1/min)*
- *5 Pedalumdrehungen (1/min)*

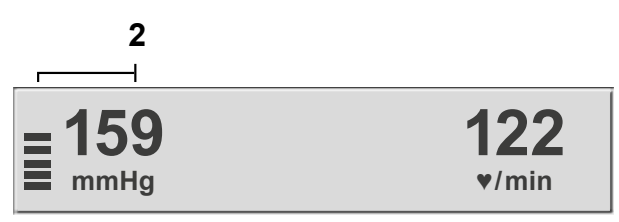

*Abbildung 8–6: Ergometrie-Darstellung 2*

Sobald Kommandos vom steuernden EKG-Gerät, bzw. PC eintreffen, startet die Ergometrie und die entsprechenden Werte werden angezeigt.

Die Beendigung der Ergometrie ist nur vom steuernden EKG-Gerät aus möglich.

# <span id="page-23-0"></span>**8.2 Bedieneinheit Typ P**

### **8.2.1 Einschalten**

Das Ergometer wird durch Drücken des Hauptschalters eingeschaltet (Kippschalter [  $1/0$  ]). Das Ergometer führt einen Selbsttest durch, anschließend erscheint das Hauptmenü.

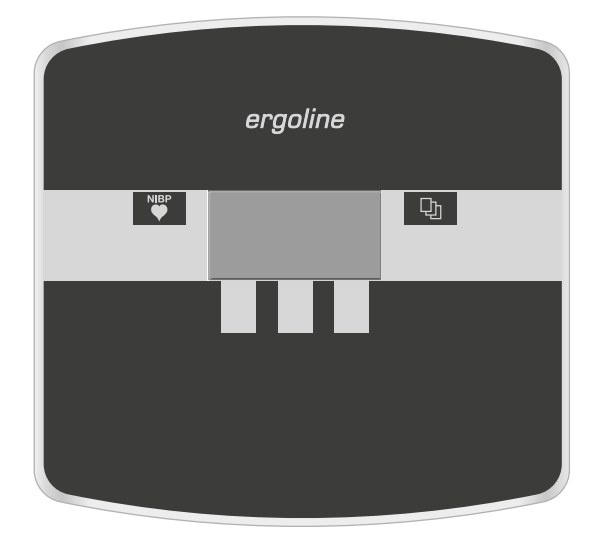

*Abbildung 8–7: Bedieneinheit Typ "P"*

#### **Hinweis**

- *• Während des Einschaltens und des Selbsttests darf nicht getreten werden.*
- *• Die Blutdruckmanschette darf erst nach Einschalten des Ergometers und nach Ende des Selbsttests am Patienten angelegt werden.*
- *• Das Ergometer kann auch so konfiguriert sein, dass es sofort in einer bestimmten Betriebsart startet. In diesem Fall erscheint statt der Anzeige des Hauptmenüs der zugehörige Startbildschirm (z.B. für Ergometrie). Über die Taste kann das Hauptmenü aufgerufen werden.*

Die Bedienung der Ergometer-Software erfolgt über 5 Tasten:

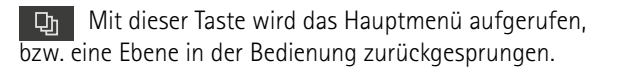

Mit dieser Taste kann eine Blutdruckmessung gestartet werden. Eine laufende Messung wird durch Drücken der Taste abgebrochen.

Die Funktion dieser 3 "Softkeys" ändert sich mit dem aufgerufenen Menü – im Display wird jeweils die zugehörige Funktion eingeblendet.

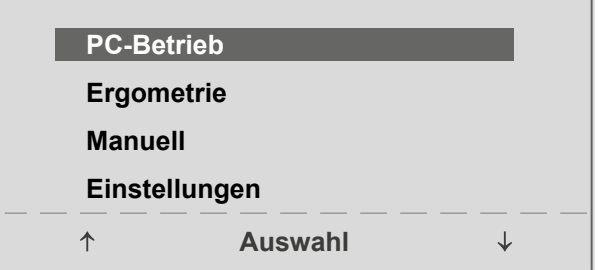

*Abbildung 8–8: Hauptmenü*

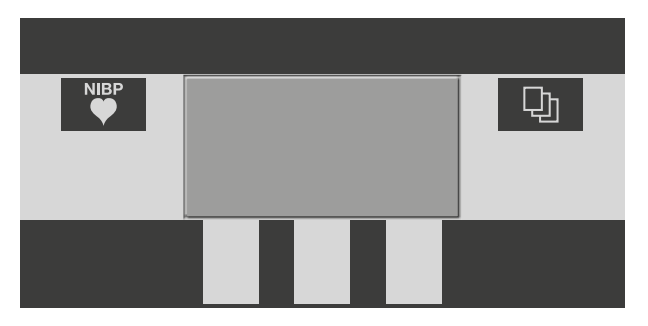

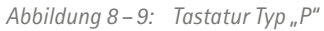

### <span id="page-24-0"></span>**8.2.2 Betriebsarten**

Die Ergometer mit Bedieneinheit Typ P unterstützen die folgenden Betriebsarten:

#### **PC-Betrieb**

Die gesamte Ergometer-Steuerung wird von einem externen Gerät (z.B. EKG-Schreiber, PC-EKG) übernommen – am Ergometer ist keine weitere Bedienung mehr erforderlich.

#### **Ergometrie**

Das Ergometer führt selbständig eine Ergometrie durch – die zugehörigen Programme können zum Teil frei definiert werden und sind intern abgespeichert [\(siehe Kapitel 8.2.2.4](#page-28-0)  *[Einstellungen Typ P](#page-28-0)* auf Seite 27).

#### **Manuell**

Das Ergometer wird vollständig manuell gesteuert, d. h. alle Laständerungen werden durch den Anwender über die Tastatur vorgenommen.

#### **Einstellungen**

Dient zur Konfiguration des Ergometers.

#### **8.2.2.1 PC-Betrieb**

Mithilfe des rechten und linken Softkeys (**↑ ↓**) den Auswahlbalken auf **PC-Betrieb** verschieben und mit der Taste **Auswahl** bestätigen.

| <b>PC-Betrieb</b> |                |  |  |  |
|-------------------|----------------|--|--|--|
| <b>Ergometrie</b> |                |  |  |  |
| <b>Manuell</b>    |                |  |  |  |
| Einstellungen     |                |  |  |  |
|                   | <b>Auswahl</b> |  |  |  |

*Abbildung 8–10: Hauptmenü*

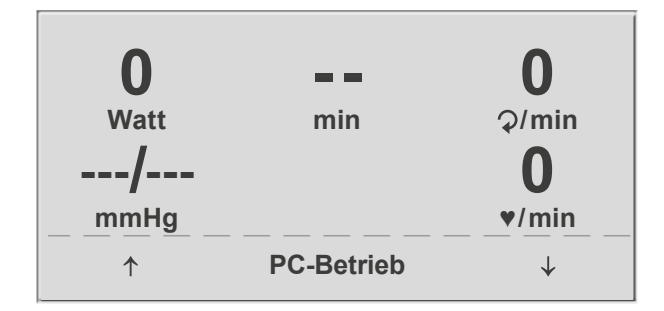

*Abbildung 8–11: Startbild*

auf Kommandos vom externen EKG-Gerät. **0**

Im Display erscheint das Startbild – das Ergometer wartet

Sobald Kommandos vom steuernden EKG-Gerät, bzw. PC eintreffen, startet die Ergometrie und die entsprechenden Werte werden angezeigt.

Die Beendigung der Ergometrie ist nur vom steuernden EKG-Gerät aus möglich.

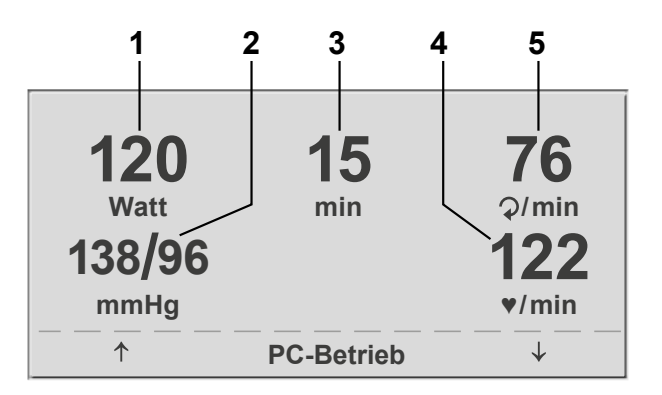

*Abbildung 8–12: Ergometrie-Darstellung 1*

- *1 aktuelle Belastung (Watt)*
- *2 letzter Blutdruckwert (Systole /Diastole), bzw. während des Aufpumpens Manschettendruck und Balkenanzeige für Stärke des Mikrofonsignals (s. u.)*
- *3 Dauer der Ergometrie (min)*
- *4 Herzfrequenz bei Blutdruckmessung (1/min)*
- *5 Pedalumdrehungen (1/min)*

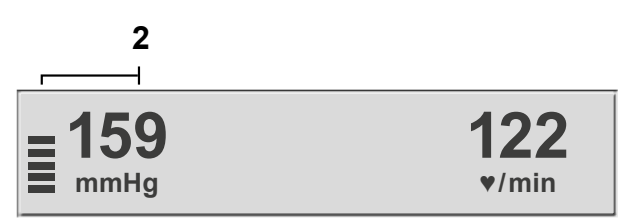

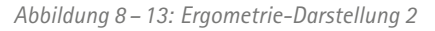

#### **Hinweis**

- *• Während des PC-Betriebs sind alle Funktionen mit Ausnahme der Sattelverstellung und der Blutdrucktaste gesperrt.*
- *• Zum erneuten Aktivieren der Sattelverstellung muss die Taste betätigt werden, die Verstelltasten werden dann eingeblendet.*
- *• Zusätzliche Blutdruckmessungen können über die Taste* **gestartet werden.**

#### **8.2.2.2 Ergometrie**

Mithilfe des rechten und linken Softkeys (**↑ ↓**) den Auswahlbalken auf **Ergometrie** verschieben und mit der Taste **Auswahl** bestätigen.

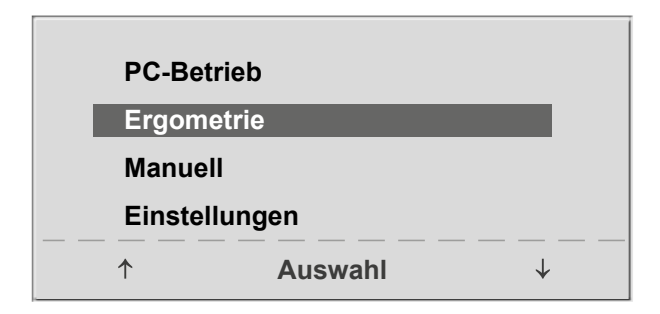

*Abbildung 8–14: Hauptmenü*

Die internen Ergometrieprogramme werden zur Auswahl angezeigt. Die Programme 1 – 5 sind fest einprogrammiert (siehe Kapitel 10.3 *[Ergometrieprogramme](#page-53-1)* auf Seite 52), die Ergometrieprogramme 6 – 15 können vom Anwender festgelegt werden.

In der Auswahlliste wird eine Kurzform des einprogrammierten Ergometrieablaufs angezeigt:

#### z.B.: **50 W/2 min/25 W**

bedeutet: Anfangslast von 50 W Stufendauer 2 min Lastanstieg 25 W

Mithilfe des rechten und linken Softkeys (**↑ ↓**) den Auswahlbalken auf das gewünschte Ergometrieprogramm stellen und mit der Taste **Auswahl** bestätigen.

Die Ergometrie wird durch die Taste "Start" gestartet, evtl. wird zunächst eine Ruhe-Blutdruckmessung durchgeführt (je nach ausgewähltem Ergometrieprogramm).

Sobald im Display die Anfangslast erscheint (nach ca. 15 sec bzw. nach Abschluss der Blutdruckmessung) und die Patienten-Drehzahlanzeige blinkt, sollte mit dem Treten begonnen werden.

Die gesamte Ergometriesteuerung wird jetzt vom internen Programm des Ergometers durchgeführt – die aktuellen Werte werden auf dem Display angezeigt.

Mithilfe der +5 W und –5 W Tasten kann die aktuelle Last jederzeit verändert werden (die Schrittweite kann zwischen +/– 1 W und +/– 25 W konfiguriert werden).

#### **Hinweis**

- *• Die Sattelhöhe kann während einer laufenden Ergometrie verändert werden.*
- *• Zum Aktivieren der Sattelverstellung muss die Taste betätigt werden, die Verstelltasten für die Sattelhöhe werden dann eingeblendet.*
- *• Zusätzliche Blutdruckmessungen können über die Taste* **gestartet werden.**

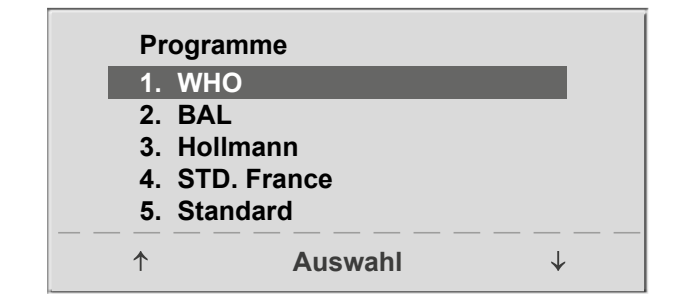

*Abbildung 8–15: Auswahl des Ergometrieprogramms*

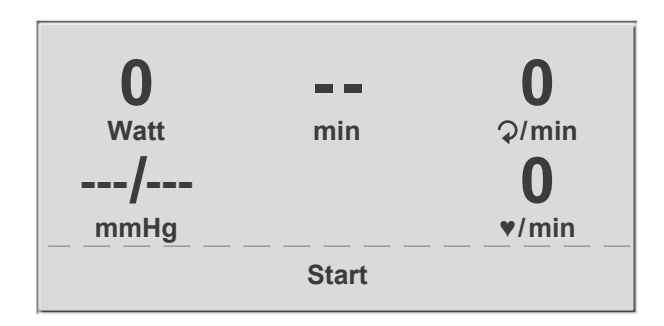

*Abbildung 8–16: Ergometrie-Start*

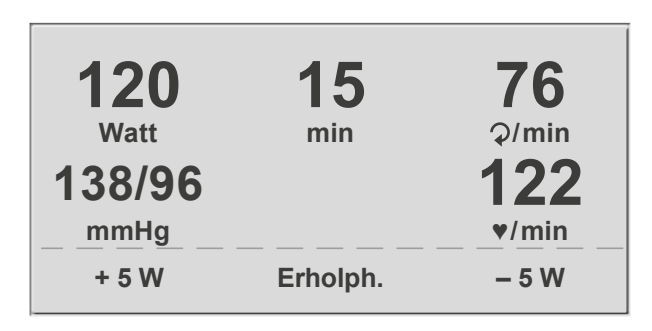

*Abbildung 8–17: Darstellung während der Ergometrie*

#### **Beenden der Ergometrie**

Die Belastungsphase kann jederzeit manuell durch Drücken der Taste **Erholph.** abgebrochen werden.

Die Last wird dabei sofort auf 25 Watt reduziert, eine manuelle Erhöhung, bzw. Verringerung ist möglich.

Der Patient sollte während der Erholphase weiter treten.

Die mittlere Taste **Ende** beendet die Untersuchung.

#### **8.2.2.3 Manuell**

Mithilfe des rechten und linken Softkeys (**↑ ↓**) den Auswahlbalken auf **Manuell** verschieben und mit der Taste **Auswahl** bestätigen.

In dieser Betriebsart erfolgt die gesamte Laststeuerung des Ergometers und das Auslösen von Blutdruckmessungen durch den Bediener.

Die Ergometrie wird durch die Taste "Start" gestartet, anschließend kann mithilfe der +5 W- und –5 W-Tasten die Last eingestellt und verändert werden (die Schrittweite kann zwischen +/– 1 W und +/– 25 W konfiguriert werden).

Blutdruckmessungen können über die Taste der gestartet werden.

#### **120 Watt 15 min 76**  $2/min$ **138/96 mmHg 122 ♥ / min + 5 W Ende – 5 W**

*Abbildung 8–18: Erholphase*

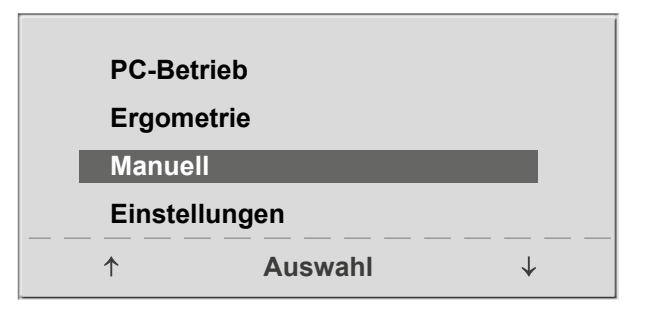

*Abbildung 8–19: Hauptmenü*

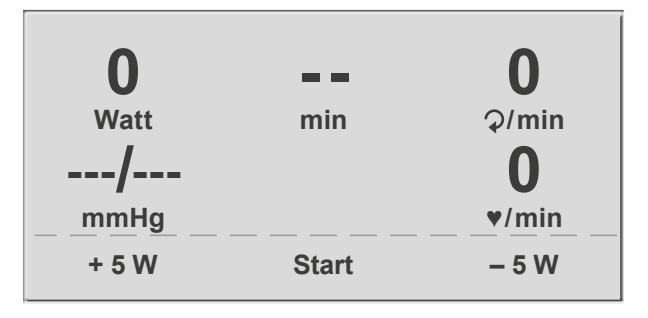

*Abbildung 8–20: Start Manuelle Ergometrie*

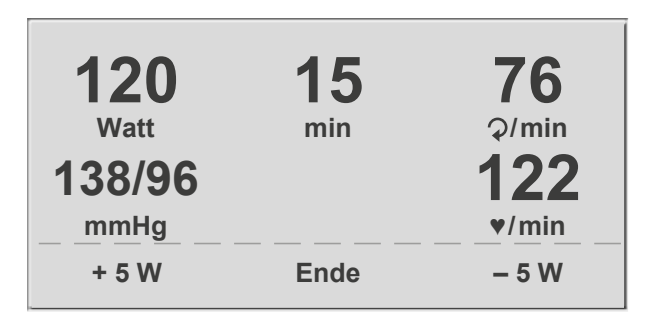

*Abbildung 8–21: Darstellung während der Ergometrie*

#### **Beenden der Ergometrie**

Die Ergometrie kann jederzeit manuell durch Drücken der mittleren Taste **Ende** abgebrochen werden.

Die Last wird dabei sofort auf 0 Watt reduziert.

Eine Erholphase gibt es in dieser Betriebsart nicht.

#### <span id="page-28-0"></span>**8.2.2.4 Einstellungen Typ P**

Bestimmte Geräteeinstellungen können individuell angepasst werden. Diese Einstellungen sind gespeichert und bleiben auch nach dem Abschalten des Ergometers erhalten.

Mithilfe des rechten und linken Softkeys (**↑ ↓**) den Auswahlbalken auf **Einstellungen** verschieben und mit der Taste **Auswahl** bestätigen. Das Konfigurationsmenü erscheint.

Nachdem alle Änderungen vorgenommen wurden, kann das Konfigurationsmenü mit der Taste  $\Box$  verlassen werden.

Mithilfe des rechten und linken Softkeys (**↑ ↓**) den Auswahlbalken auf den zu verändernden Parameter verschieben und mit der Taste **Auswahl** bestätigen.

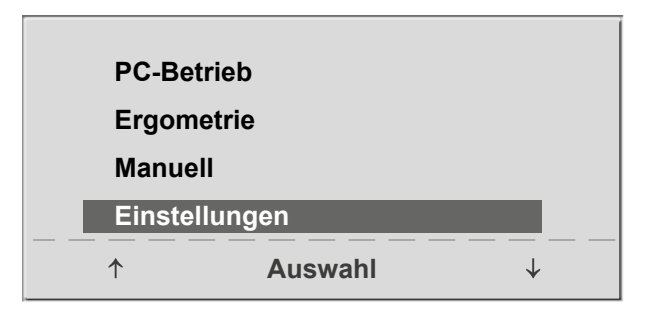

*Abbildung 8–22: Hauptmenü*

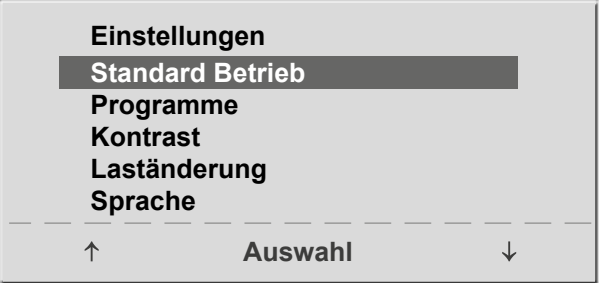

*Abbildung 8–23: Konfigurationsmenü*

#### **Standard Betrieb**

Legt die Betriebsart fest, in der das Ergometer beim Einschalten startet. Bei Auslieferung wird standardmäßig dieses Menü aufgerufen.

Mithilfe des rechten und linken Softkeys (**↑ ↓**) den Auswahlbalken auf die Standardbetriebsart stellen und mit der Taste **Auswahl** speichern.

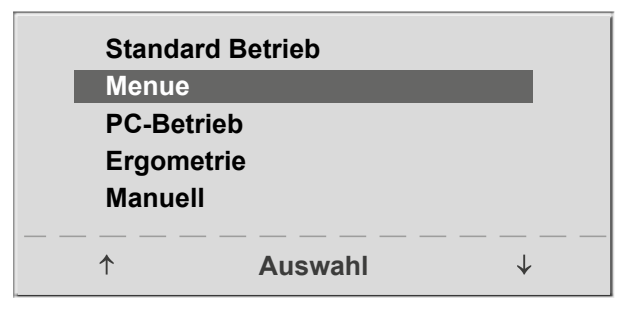

*Abbildung 8–24: Auswahl der Standardbetriebsart*

#### **Programme**

Die Ergometrieprogramme 6 – 15 können beliebig definiert werden (die Programme 1 – 5 sind fest programmiert; in Kapitel 10.3 *[Ergometrieprogramme](#page-53-1)* auf Seite 52 sind diese Programme mit allen Parametern aufgelistet). Dabei lassen sich die folgenden Werte vorgeben:

- Form des Belastungsprotokoll (Stufe/Rampe)
- Anfangslast
- Stufendauer
- Laststufe (Erhöhung der Belastung pro Stufe)

Mithilfe des rechten und linken Softkeys (**↑ ↓**) den Auswahlbalken auf das zu verändernde Programm (Nr. 6 – 15) verschieben und mit der Taste **Auswahl** bestätigen.

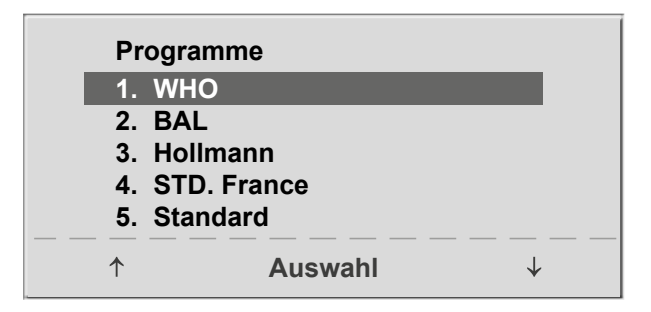

*Abbildung 8–25: Auswahl des einzustellenden Ergometrieprogramms*

Mit den Softkeys (**↑ ↓**) wird der Parameter ausgewählt, der verändert werden soll.

Unter **Auswahl** können Sie z.B. die Form des Belastungsprotokolls wählen:

- Stufe (Belastungssteigerung pro Stufe) oder
- Rampe (Kontinuierliche Belastungssteigerung).

Drücken Sie abschließend die Taste **Auswahl** um die gewählte Belastungsform zu speichern.

Möchten Sie die vorgenommene Änderung verwerfen, drücken Sie die Taste

Die anderen Parameter lassen sich auf die gleiche Art ändern.

Wählen Sie mit den Pfeiltasten (**↑ ↓**) einen Parameter; durch Bestätigen mit **Auswahl**, wird der zugehörige Wert invers dargestellt und kann jetzt mit den Tasten (**↑ ↓**) angepasst werden.

**Auswahl** speichert den veränderten Wert ab. Die Konfiguration wird über  $\Box$  verlassen.

#### **Kontrast**

Der Kontrast des Displays kann im Bereich von 0 bis 100% verändert werden. **Kontrast**

| Programme          | 6.             |
|--------------------|----------------|
| <b>Auswahl</b>     | <b>Stufe</b>   |
| Anfangslast        | <b>25 W</b>    |
| <b>Stufendauer</b> | 2 min          |
| Laststufe          | <b>25 W</b>    |
|                    | <b>Auswahl</b> |

*Abbildung 8–26: Auswahl des einzustellenden Parameters*

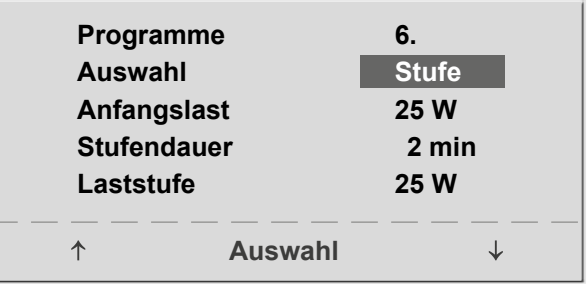

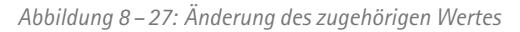

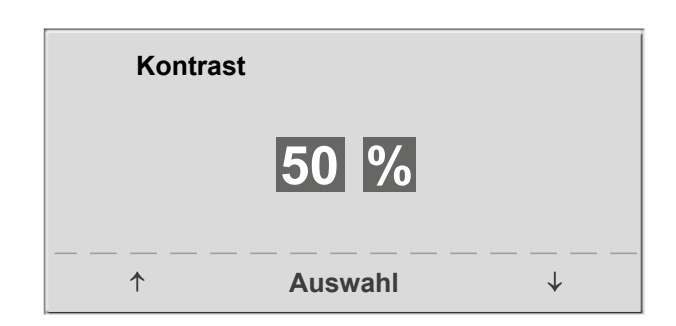

*Abbildung 8–28: Einstellen des Display-Kontrastes*

### **Laständerung**

Die Schrittweite der Laständerung pro Tastendruck kann zwischen +/- 1, 5, 10 und 25 Watt ausgewählt werden.

|       | Laständerung   |  |
|-------|----------------|--|
| $+/-$ | 1 Watt         |  |
| $+/-$ | 5 Watt         |  |
| $+/-$ | 10 Watt        |  |
| $+/-$ | 25 Watt        |  |
|       |                |  |
|       | <b>Auswahl</b> |  |

*Abbildung 8–29: Auswahl der Schrittweite für manuelle Laständerung*

#### **Sprache**

**Ton**

Die Sprache für die Display-Texte kann ausgewählt werden.

Der Signalton während der Blutdruckmessung kann ein-

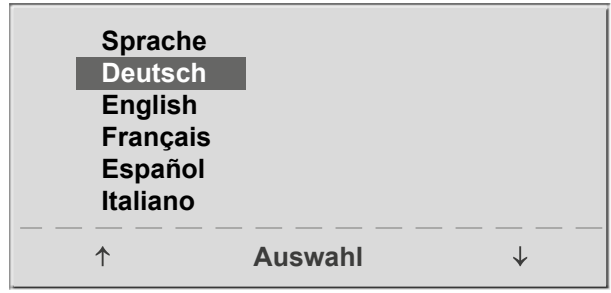

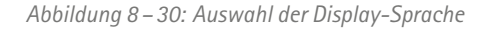

### Der signalton wanrend der Blutdruckmessung kann ein-<br>oder ausgeschaltet werden. **Ein Aus**  $\uparrow$ **Auswahl**  $\downarrow$

*Abbildung 8–31: Ton während Blutdruckmessung*

#### **Software-Version**

Die installierte Software-Version wird angezeigt.

#### **Datum/Uhrzeit**

Zunächst wird **Datum** ausgewählt und bestätigt. Anschließend kann der invers dargestellte Wert mit den Tasten (**↑ ↓**) geändert und mit **Auswahl** gespeichert werden.

Die Uhrzeit kann auf die gleiche Weise eingestellt werden. Die Konfiguration wird über **Laurander verlassen.** 

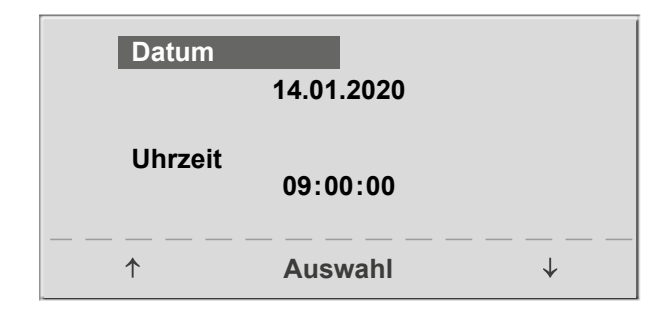

*Abbildung 8–32: Datum einstellen*

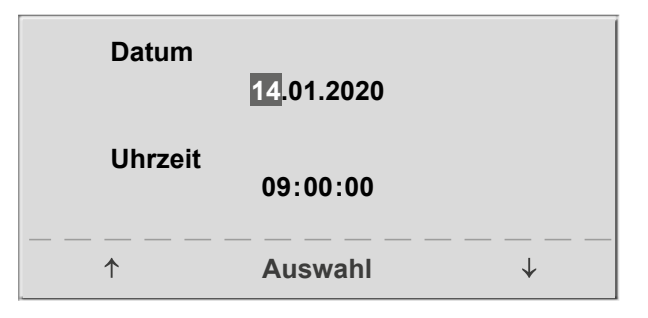

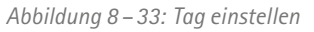

#### **EKG-Typ**

In der Einstellung "EKG-Typ" wird die Kommunikation mit einem EKG-Schreiber, PC-EKG o. ä. festgelegt.

Um ein versehentliches Verstellen zu verhindern, ist die Einstellung passwortgeschützt.

Mit den Pfeiltasten "003" einstellen und mit Auswahl bestätigen.

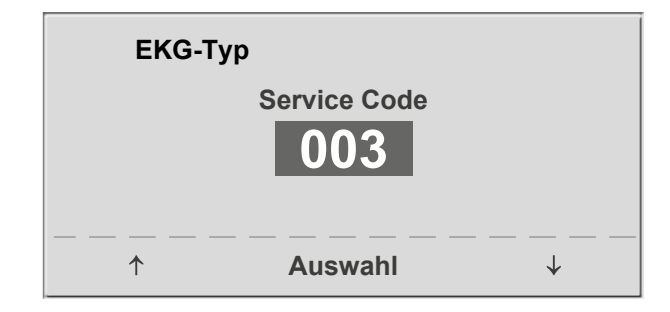

*Abbildung 8–34: Eingabe des Passwortes für "EKG-Typ"*

Alle Ergometer unterstützen die folgenden Kommunikationsarten:

• **Fernstart + Daten**

Fernstart-Betrieb, das Ergometer erzeugt vor jedem Laststufenwechsel einen Steuerpuls und gibt die entsprechenden Daten über die Schnittstelle aus.

#### • **Analog/Digital**

Die Laststeuerung erfolgt über eine analoge Spannung – die Blutdruckmessung kann über digitale Kommandos ausgelöst werden.

• **Digital** (Voreinstellung)

Die gesamte Kommunikation mit dem Ergometer erfolgt über digitale Kommandos.

• **Analog IN-OUT**

Die gesamte Kommunikation erfolgt über Analogsignale, sowohl für die Laststeuerung, als auch für die Blutdruckmessung.

Es werden keine digitalen Daten ausgegeben.

Die gewünschte Steuerungsart wird ausgewählt und mit **Auswahl** bestätigt.

#### **Hinweis**

- *• Die Einstellung "EKG-Typ" wird nur bei Anschluss des Ergometers an ein EKG-Gerät benötigt und wird bei der Installation festgelegt.*
- *• Um die Kommunikation mittels "Analog /Digital" oder "Digital" verwenden zu können, muss im Hauptmenü die Betriebsart "PC-Betrieb" aktiv, bzw. als Standardbetriebsart eingestellt sein.*

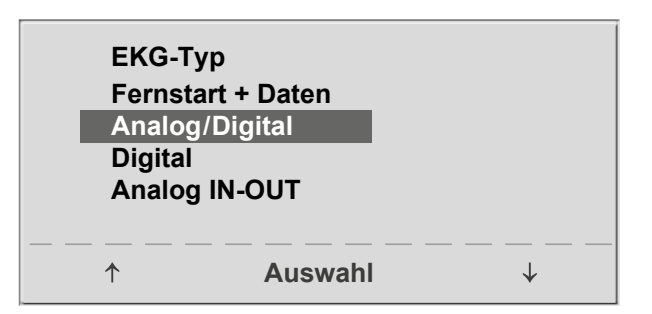

*Abbildung 8–35: Auswahl der Ergometer-Steuerung*

#### **Drehzahl**

Zum Festlegen der Drehzahlgrenzen, bei denen die Leuchtdioden für "schneller treten" oder "langsamer treten" aufleuchten.

Auswählen, ob der Minimalwert oder der Maximalwert verändert werden soll und mit **Auswahl** bestätigen.

Den Wert mit den Pfeiltasten verändern und mit **Auswahl** abspeichern.

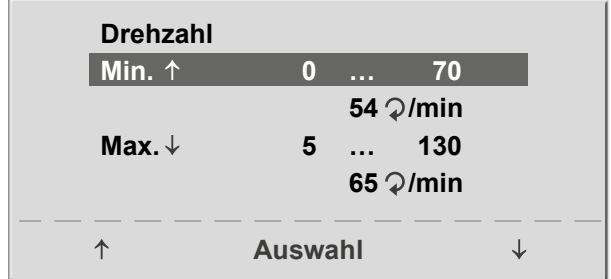

*Abbildung 8–36: Einstellen der Drehzahlgrenzen*

#### **Hinweis**

*Die hier eingestellten Grenzwerte gelten nur für den Lastbereich zwischen 6 und 150 Watt, bei höheren Lastzahlen erfolgt eine automatische Anpassung dieser Grenzdrehzahlen an den aktuellen Lastbereich:*

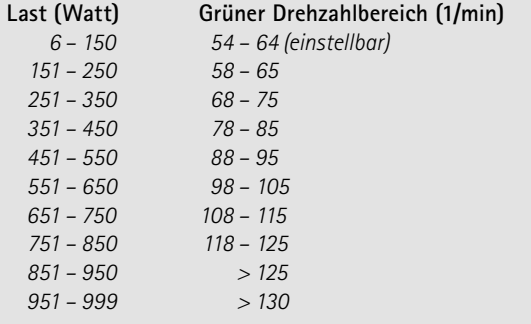

#### **Pulsanzeige**

Die Pulsanzeige im Display kann ausgeschaltet werden. **Anzeige**

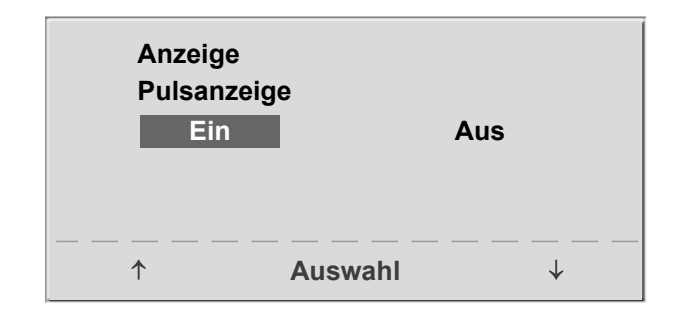

*Abbildung 8–37: Einstellen Pulsanzeige*

# <span id="page-33-0"></span>**8.3 Bedieneinheit Typ T**

### **8.3.1 Einschalten**

Das Liege-Ergometer wird durch Drücken des Hauptschalters eingeschaltet (Kippschalter [  $1/0$  ]).

#### **Hinweis**

- *• Während des Einschaltens und des Selbsttests darf nicht getreten werden.*
- *• Die Blutdruckmanschette darf erst nach Einschalten des Ergometers und nach Ende des Selbsttests am Patienten angelegt werden.*
- *• Das Ergometer kann auch so konfiguriert sein, dass es sofort in einer bestimmten Betriebsart startet. In diesem Fall erscheint statt der Anzeige des Hauptmenüs der zugehörige Startbildschirm (z.B. für Ergometrie).*

Das Liege-Ergometer führt einen Selbsttest durch, anschließend erscheint das Hauptmenü.

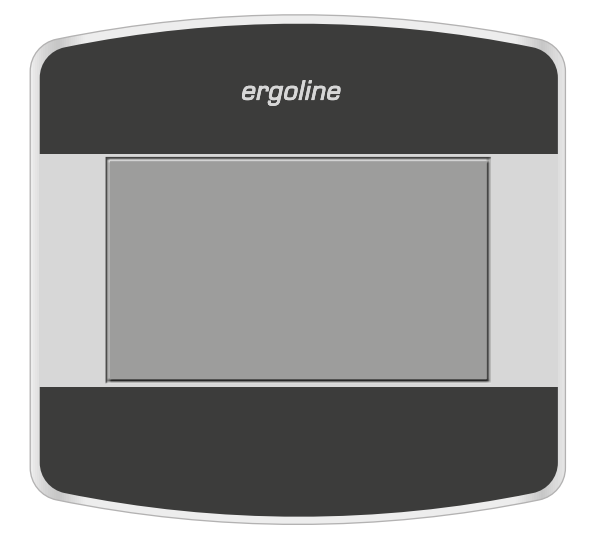

*Abbildung 8–38: Bedieneinheit Typ "T"*

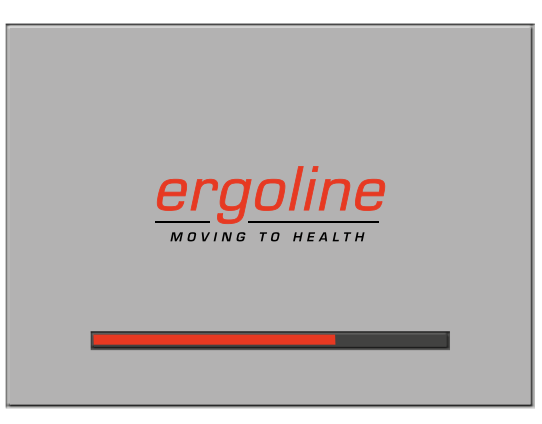

*Abbildung 8–39: Anzeige während des Selbsttests*

Die Bedienung der Ergometer-Software erfolgt über das berührungsempfindliche Display.

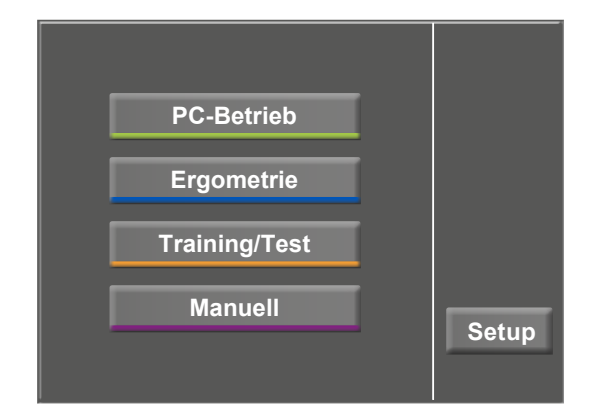

*Abbildung 8–40: Hauptmenü*

### <span id="page-34-0"></span>**8.3.2 Betriebsarten Typ T**

Die Liege-Ergometer mit Bedieneinheit Typ T unterstützen die folgenden Betriebsarten:

#### **PC-Betrieb**

Die gesamte Ergometer-Steuerung wird von einem externen Gerät (z.B. EKG-Schreiber, PC-EKG) übernommen – am Liege-Ergometer ist keine weitere Bedienung mehr erforderlich.

#### **Ergometrie**

Das Liege-Ergometer führt selbständig eine Ergometrie durch – die vorhandenen Programme (5 vorbelegte, editierbare Programme und 5 frei definierbare Programme) sind intern abgespeichert [\(siehe Kapitel 8.3.2.2](#page-36-0) *Ergometrie*, Abschnitt *[Einstellungen](#page-36-1)* auf Seite 35).

#### **Training / Test**

Es stehen 10 frei definierbare Training /Test-Programme zur Verfügung [\(siehe Kapitel 8.3.2.3](#page-38-0) *Training /Test* auf [Seite 37\).](#page-38-0)

Mithilfe des im Liege-Ergometer integrierten POLAR-Empfängers kann auch ein herzfrequenzgesteuertes Training durchgeführt werden. Die Programme ermöglichen eine Aussage über die Leistungsfähigkeit.

#### **Manuell**

Das Liege-Ergometer wird vollständig manuell gesteuert, d. h. alle Laständerungen werden durch den Anwender über das Display vorgenommen.

#### **Setup**

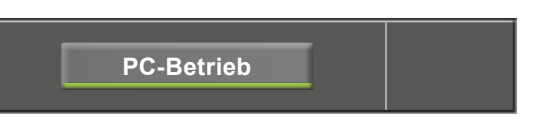

*Abbildung 8–41: Betriebsart "PC-Betrieb"*

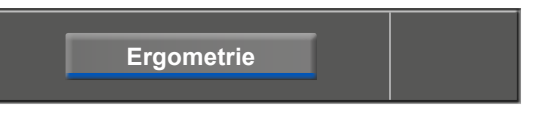

*Abbildung 8–42: Betriebsart "Ergometrie"*

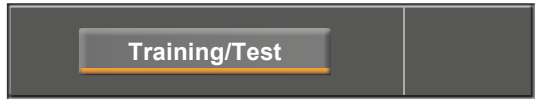

*Abbildung 8–43: Betriebsart "Training / Test"*

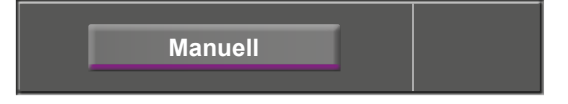

*Abbildung 8–44: Betriebsart "Manuell"*

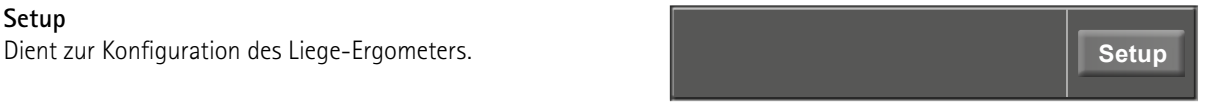

*Abbildung 8–45: Betriebsart "Setup"*

#### **8.3.2.1 PC-Betrieb**

Nach Drücken der Taste [ PC-Betrieb ] erscheint die nebenstehende Anzeige, das Liege-Ergometer wartet auf Kommandos vom externen EKG-Gerät.

Sobald Kommandos vom steuernden EKG-Gerät, bzw. PC eintreffen, startet die Ergometrie und die entsprechenden Werte werden angezeigt.

In der Darstellung wird die Herzfrequenz (1/min), der Blutdruckwert (mmHG), die Sauerstoffsättigung in Prozent (%), die Dauer der Ergometrie (min:ss), die Pedalumdrehungen (1/min) sowie die aktuelle Belastung (W) angezeigt.

Die Beendigung der Ergometrie ist nur vom steuernden EKG-Gerät aus möglich.

Mit der Taste [ RR ] kann eine Blutdruckmessung gestartet werden. Eine laufende Messung wird durch erneutes Drücken der Taste [ RR ] abgebrochen.

Drücken Sie die Taste [ EKG ] wechselt die Anzeige. Die Aufzeichnung der elektrischen Aktivitäten wird dargestellt. Die Amplitude (Verstärkung) ist über die Pfeiltasten [ $\blacktriangle$ ] und  $[\n\blacktriangledown]$  einstellbar.

Die Pumpe für die Elektroden-Sauganlage wird über die Taste [  $1/0$  ] ein- bzw. ausgeschaltet.

Die Saugleistung können Sie durch Antippen der Taste [ $1/0$ ] von "niedrig" über "mittel" bis "hoch" einstellen.

Zum Ausschalten der Pumpe drücken Sie die entsprechend angezeigte Taste [ niedrig ], [ mittel ], [ hoch ] für ca. 3 Sekunden.

Bestätigen Sie alle Eingaben mit der Taste  $[\checkmark]$ .

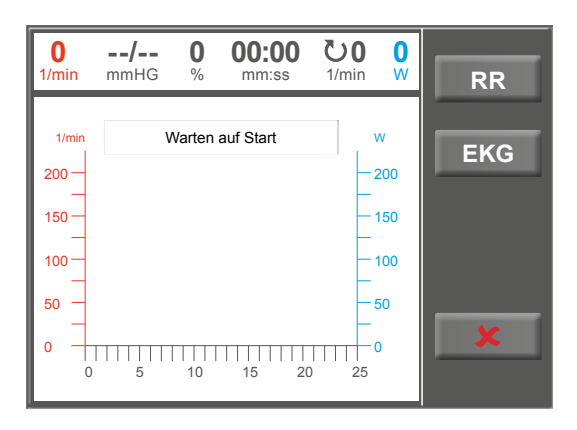

*Abbildung 8–46: Anzeigebereich PC-Betrieb*

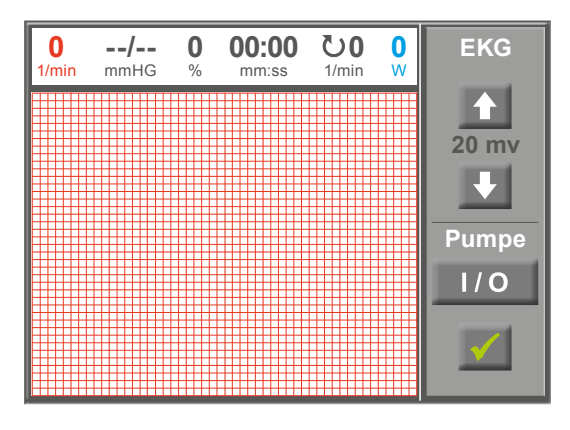

*Abbildung 8–47: Anzeigebereich EKG*

#### <span id="page-36-0"></span>**8.3.2.2 Ergometrie**

Nach Drücken der Taste [ Ergometrie ] im Hauptmenü wird der Betriebszustand Ergometrie erreicht. **Ergometrie**

Die verschiedenen Ergometrieprogramme (5 vorbelegte, editierbare und 5 frei definierbare Programme) erscheinen.

Alle Programme sind editierbar (auch die 5 voreingestellten Programme).

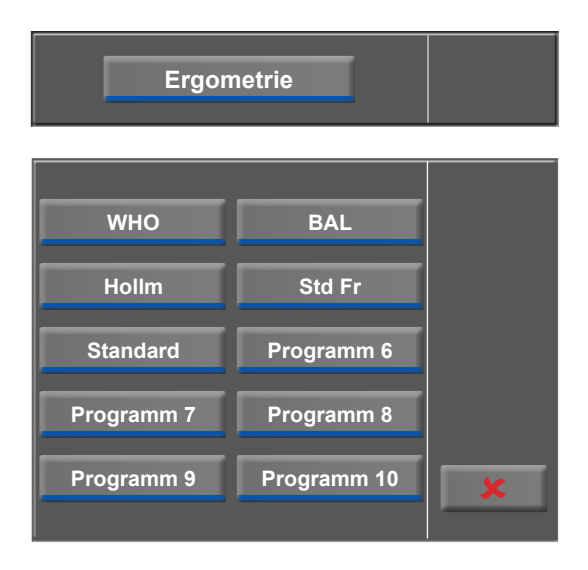

*Abbildung 8–48: Menü Ergometrie*

#### <span id="page-36-1"></span>**Einstellungen**

Tippen Sie auf ein Programm, werden die verfügbaren Parameter angezeigt.

Mit der Taste [ Edit ] können Sie die einzelnen Programmparameter verändern. Sie überschreiben das Programm.

Alle Programme können während des Betriebs modifiziert werden (außer im PC-Betrieb).

Eine dauerhafte Speicherung anwenderdefinierter Programme ist nur über die Taste [ Setup ] im Hauptmenü möglich [\(siehe Kapitel 8.3.2.5](#page-40-0) *Setup*, Abschnitt *[Programme](#page-41-0)* [auf Seite](#page-41-0) 40).

Im Einstellmenü können folgende Parameter verändert werden:

- die Anfangslast (von 6 Watt bis 100 Watt),
- die Stufendauer (von 1 min bis 30 min),
- die Stufenhöhe (von 1 Watt bis 400 Watt).

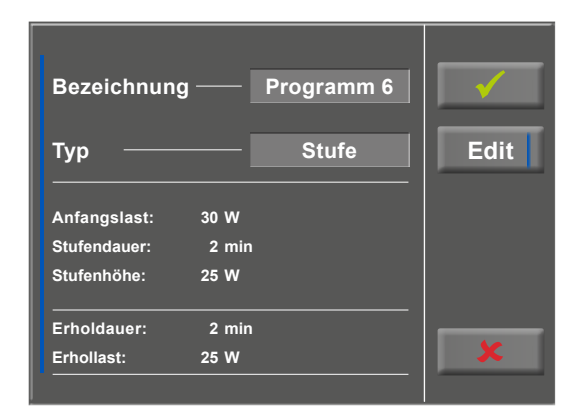

*Abbildung 8–49: Ergometrie – Programm 1*

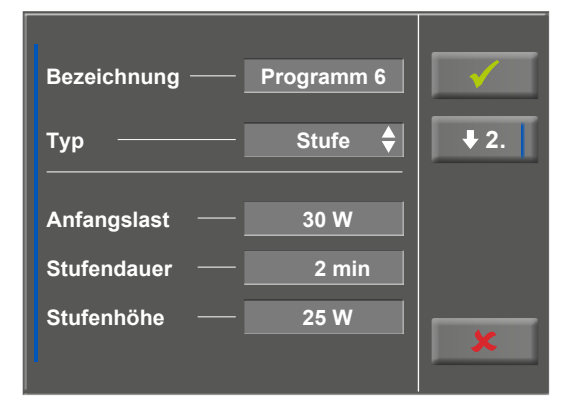

*Abbildung 8–50: Ergometrie – Programm 2*

Mit der Taste  $[\star 2.]$  gelangen Sie eine Ebene tiefer in das Menü und können folgende Parameter variieren:

- die Erhollast (von 6 Watt bis 100 Watt) sowie
- die Erholdauer (von 1 min bis 30 min).

Mit der Taste [ $\triangle$  1. ] kehren Sie zur vorherigen Anzeigeebene zurück.

Tippen Sie auf ein hellgraues Feld, z. B. bei "Anfangslast", öffnet sich ein Untermenü mit Eingabefeld und Ziffernblock. Über den Ziffernblock können Sie Werte direkt eingeben.

Bestätigen Sie Ihre Eingabe mit der Taste [√]. Möchten Sie die Eingabe verwerfen, drücken Sie die Taste [  $\bigstar$  ].

Andere Parameter können Sie genauso ändern, Sie überschreiben das aufgerufene Programm.

Tippen Sie nach Bestätigung erneut die Taste [√] wechselt die Anzeige. Sobald Sie die Taste [ Start ] auf dem Display berühren, beginnt das Training. Die gesamte Steuerung erfolgt nun über das Programm, die aktuellen Werte werden angezeigt.

Drücken Sie die Taste [ konst. ] wird die andauernde Belastung ohne Unterbrechung bei gleichbleibender Intensität durchgeführt.

Die Last ändern Sie über die Tasten [ +5 W ] und [ – 5 W ]. Die Wattzahl kann zwischen +/– 1 W und +/– 25 W in der Konfiguration bestimmt werden [\(siehe Kapitel 8.3.2.5](#page-40-0)  *[Setup](#page-40-0)*, Abschnitt *[Laständerung](#page-43-0)* auf Seite 42).

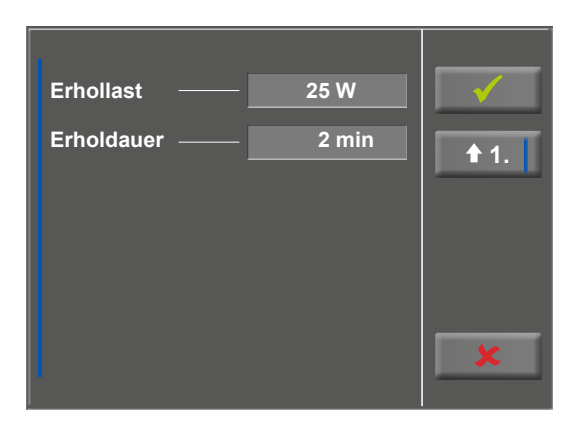

*Abbildung 8–51: Ergometrie – Anfangslast 1*

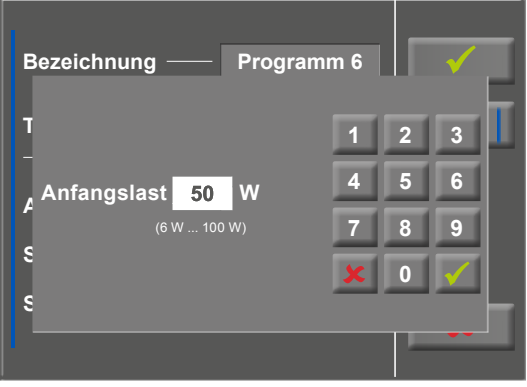

*Abbildung 8–52: Ergometrie – Anfangslast 2*

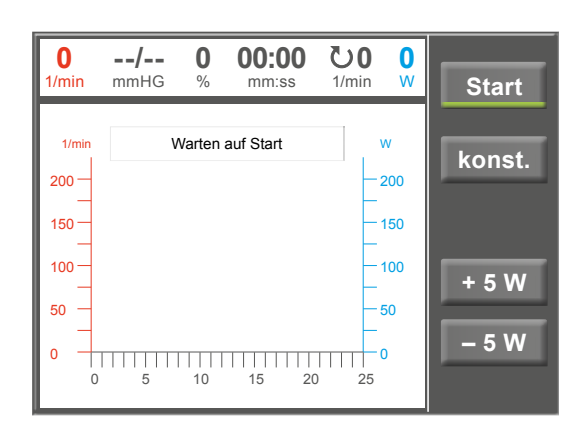

*Abbildung 8–53: Ergometrie – Programm starten*

#### **Programm Beenden**

Das Programm wird nach vollständigem Ablauf des definierten Ergometrieprogramms automatisch beendet.

Ein vorzeitiger, manueller Abbruch ist über [ Stop ] jederzeit möglich. Sie wechseln zunächst in die Erholphase.

Tippen Sie erneut auf [ Stop ] wird das Training beendet.

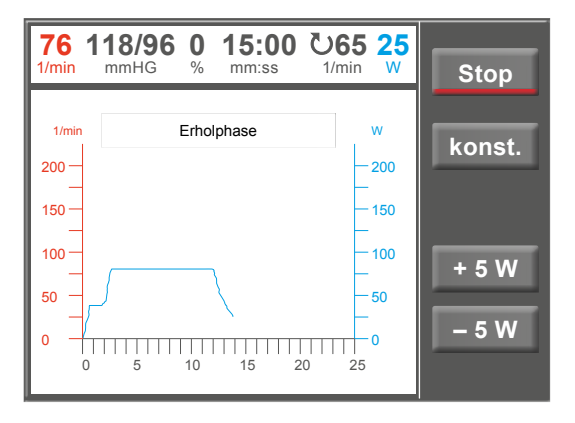

*Abbildung 8–54: Ergometrie – Programm beenden 1*

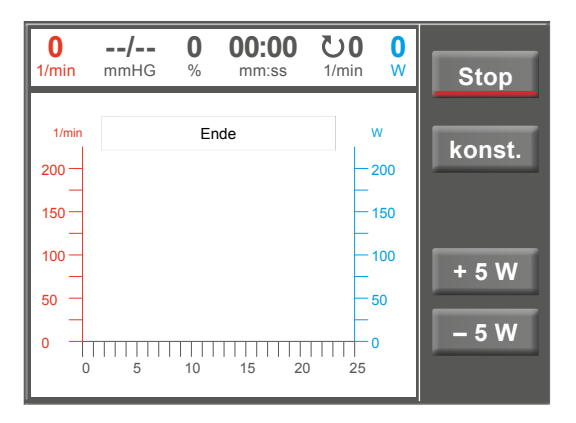

*Abbildung 8–55: Ergometrie – Programm beenden 2*

#### <span id="page-38-0"></span>**8.3.2.3 Training/ Test**

Unter Training /Test stehen 10 verschiedene Programme zur Auswahl. **Training/Test**

Um die Parameter der Training /Test-Programme zu ändern berühren Sie zunächst das Training /Test-Programm, welches Sie modifizieren möchten.

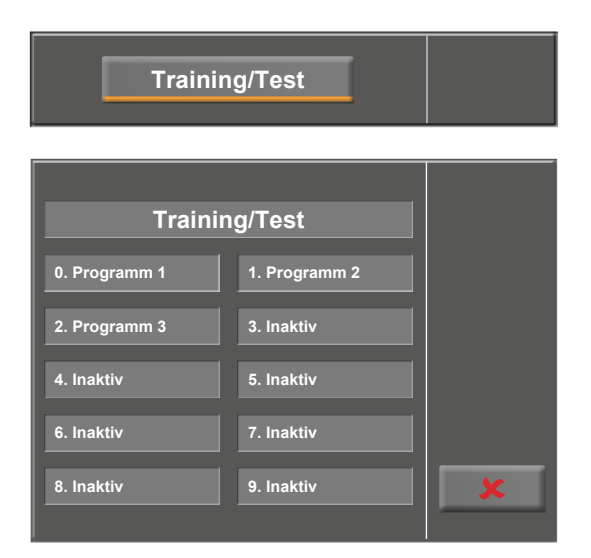

*Abbildung 8–56: Auswahl Training / Test*

Danach drücken Sie die Taste [ Edit ].

**Bezeichnung — Programm 1 Edit Last** 20 W **Test 20 sek Laständerung 8 W Puls Trigger 1 25 1/min Gewicht 3 kg Erholung: 3 min Last 3 W** 2 min 

*Abbildung 8–57: Training / Test modifizieren*

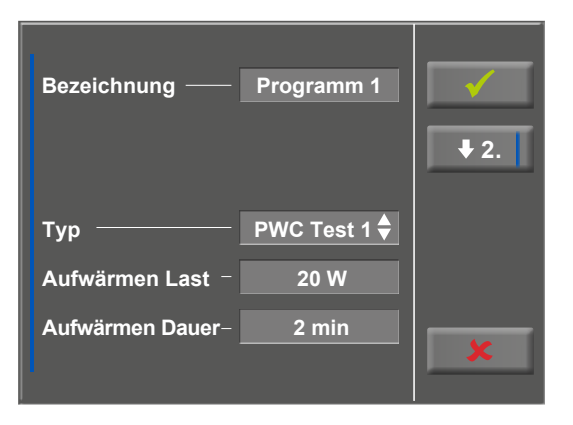

*Abbildung 8–58: Parameter ändern 1*

 **1. 3. Erholung Last - 20 W** Erholung Dauer - 3 min Laständerung - 8 W Stufendauer **20 sec** Gewicht 3 kg

*Abbildung 8–59: Parameter ändern 2*

Nun können die einzelnen Parameter (hellgraue Felder) durch Berührung am Display oder durch mehrmaliges antippen  $\lceil \frac{1}{2} \rceil$  geändert werden.

Erfordert ein Programmparameter die Eingabe numerischer oder alphanumerischer Zeichen, öffnet an entsprechender Stelle ein Ziffernblock bzw. eine Tastatur.

Unter Typ stehen Ihnen [ Puls  $\triangleleft$  ], [ Konstant  $\triangleleft$  ], [ Intervall  $\triangleleft$  ], [ Rampentest  $\triangleq$  ], [ PWC Test 1  $\triangleq$  ], [ PWC Test 2  $\triangleq$  ], [ PWC Test 3 ] sowie [ Inaktiv ] zur Verfügung. Mit jedem Tastendruck auf das Feld [ ] ändert sich der Typ. Stellen Sie je nach gewähltem Typ die entsprechenden Parameter ein.

Nach Betätigung der Taste [  $\blacklozenge$  ] (Pfeiltaste nach unten, [  $\blacklozenge$  2.] bzw [ $\blacktriangleright$ 3.]) wechselt die Anzeige eine Ebene tiefer, weitere Parameter sind sichtbar. Über die Taste [  $\blacktriangle$  ] (Pfeiltaste nach oben, [ $\triangle$ 1.] bzw [ $\triangle$ 2.]) kehren Sie im Menü wieder zum vorherigen Anzeigebereich zurück.

Mit der Taste [ ✔ ] quittieren Sie die Eingabe.

#### **8.3.2.4 Manuell**

In diesem Menü erfolgt die gesamte Steuerung des Liege-Ergometers und das Auslösen von Blutdruckmessungen durch den Anwender.

Drücken Sie die Taste [ Start ] beginnt die Ergometrie, mit den Tasten [ +5 W ] und [ – 5 W ] kann die Last reguliert werden. Die Wattzahl kann zwischen +/– 1 W und +/– 25 W in der Konfiguration bestimmt werden [\(siehe Kapitel 8.3.2.5](#page-40-0)  *[Setup](#page-40-0)*, Abschnitt *[Laständerung](#page-43-0)* auf Seite 42).

Eine Blutdruckmessung lösen Sie mit der Taste [ RR ] aus.

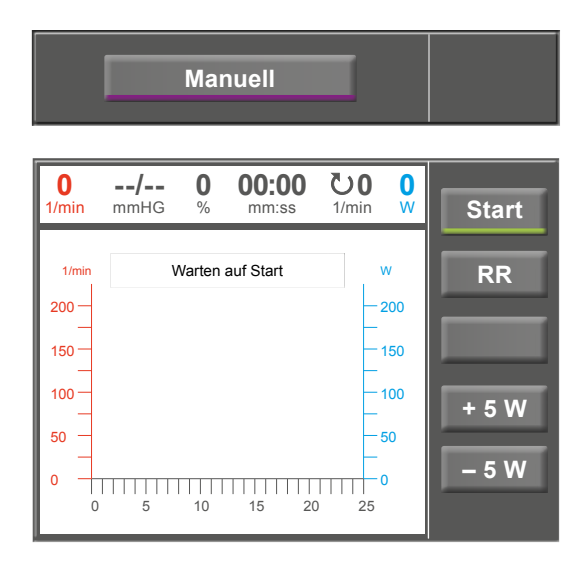

*Abbildung 8–60: Manuell Programm starten*

#### **Beenden der Ergometrie**

Die Ergometrie kann jederzeit manuell durch Drücken der Taste [ Stop ] abgebrochen werden.

Die Last wird dabei sofort auf 0 Watt reduziert.

Eine Erholphase gibt es in dieser Betriebsart nicht.

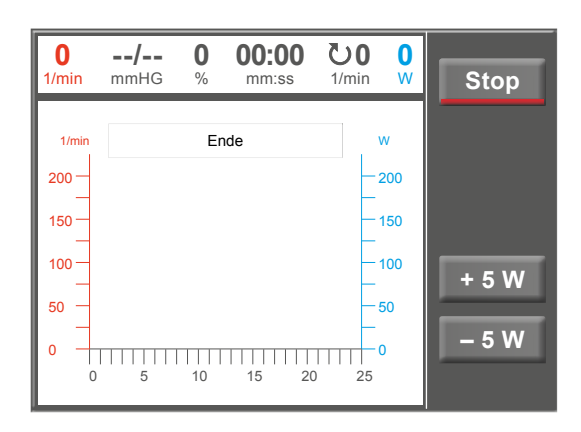

*Abbildung 8–61: Manuell Programm stoppen*

### <span id="page-40-0"></span>**8.3.2.5 Setup**

Mit der Taste [ Setup ] öffnet sich das Konfigurationsmenü. Hier können Sie unterschiedliche Betriebseinstellungen vornehmen.

Möchten Sie die Einstellungen ändern, tippen Sie auf den gewünschten Menüpunkt am Display.

Bestätigen Sie Ihre Anpassungen mit der Taste  $[\checkmark]$ , zum Ausstieg aus einem Menü verwenden Sie die Taste  $[$   $\boldsymbol{\ast}$  ].

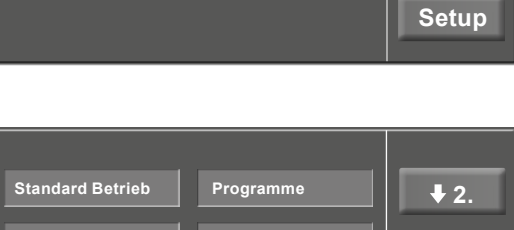

| <b>EKG-Typ</b>          | <b>Training/Test</b> |                |
|-------------------------|----------------------|----------------|
| Laständerung            | <b>HF-Gurtnummer</b> |                |
| Datum/Uhrzeit           | Regelung             |                |
| <b>Drehzahl</b>         | Ton                  | <b>Service</b> |
| <b>Software Version</b> | <b>Sprache</b>       |                |

*Abbildung 8–62: Menü Setup*

#### **Standard Betrieb**

Legen Sie fest in welcher Betriebsart das Liege-Ergometer beim Einschalten startet

- PC- Betrieb
- **Ergometrie**
- Training /Test
- **Manuell**

und bestätigen Sie die Auswahl mit der Taste  $[\checkmark]$ .

<span id="page-41-0"></span>Die ersten 5 Ergometrieprogramme (WHO, BAL, Hollm, Std Fr und Standard) sind vordefiniert. Alle aufgeführten

Programme können jedoch modifiziert werden.

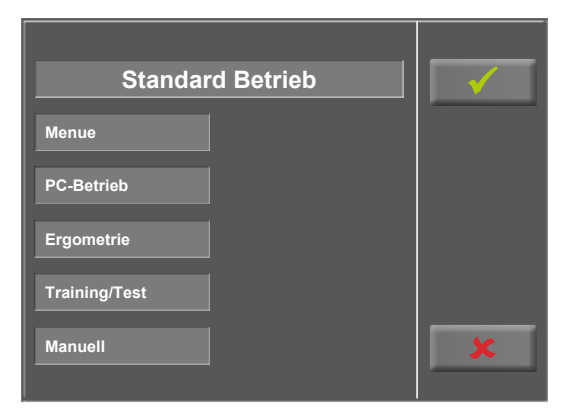

*Abbildung 8–63: Setup Standard Betrieb* **Programme**

#### **0. WHO 2. Hollm 4. Standard 6. Programm 7 8. Programm 9 Programme 1. BAL 3. Std Fr 5. Programm 6 7. Programm 8 9. Programm 10**

*Abbildung 8–64: Setup Programme 1*

Um in die Einstellungen der einzelnen Programmparameter **Bezeichnung - Programm 6 Edit Typ Stufe**  $\div$ **Anfangslast: 30 W Stufendauer: 2 min Stufenhöhe: 25 W Erholdauer: 2 min** 

*Abbildung 8–65: Setup Programme 2*

**Erhollast: 25 W**

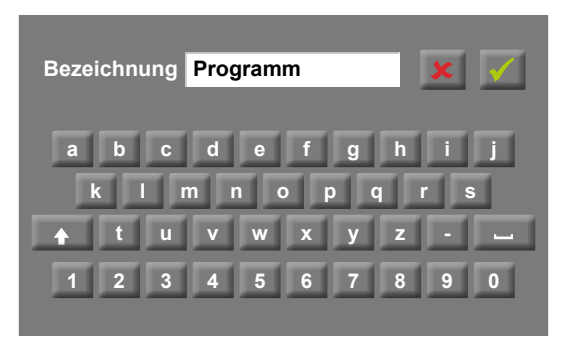

*Abbildung 8–66: Setup Programme 3*

zu gelangen, tippen Sie zunächst auf das zu verändernde Programm (z. B. [ 5. Programm 6 ]) und anschließend auf die Taste [ Edit ].

Wenn Sie den Namen eines Programms ändern möchten, tippen Sie auf das entsprechende Programm und geben über die Tastatur den gewünschten Namen ein. Bestätigen Sie Ihre Eingabe mit der Taste [ ]. **<sup>a</sup> <sup>b</sup> <sup>c</sup> <sup>d</sup> <sup>e</sup> <sup>f</sup> <sup>g</sup> <sup>h</sup> <sup>i</sup> <sup>j</sup>** Bei Typ können Sie zwischen [ Stufe  $\div$  ], [ Rampe  $\div$  ] oder [ Inaktiv ] wählen. Mit jedem Tastendruck auf [ ] ändert sich der Typ.

Legen Sie beim Stufen-Protokoll (Stufen-Belastung) die Parameter für Anfangslast (von 6 Watt bis 100 Watt), Stufendauer (von 1 min bis 30 min) und Stufenhöhe (von 1 Watt bis 400 Watt) fest, beim Rampen-Protokoll (kontinuierliche Steigung) die Anfangslast (von 6 Watt bis 100 Watt) sowie die Steigung (von 1 Watt bis 50 Watt).

Bei der Ausgestaltung der Programmparameter (hellgraue Felder) berühren Sie einen Parameter.

Führen Sie Ihre Änderung durch und bestätigen die Modifikation mit der Taste  $\lceil \checkmark \rceil$ .

Die Abbruchtaste [  $\blacktriangleright$  ] dient zum Ausstieg aus den einzelnen Menüpunkten.

Um den Anzeigebereich am Display zu wechseln stehen Ihnen die Tasten [  $\bigstar$  2. ] und [  $\bigstar$  1. ] zur Verfügung.

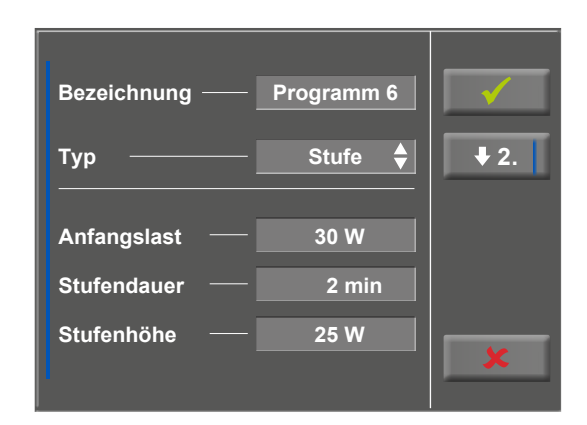

*Abbildung 8–67: Setup Programme 4*

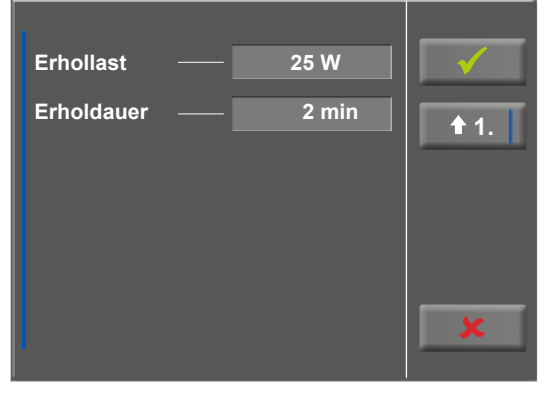

*Abbildung 8–68: Setup Programme 5*

#### **EKG-Typ**

In dieser Einstellung legen Sie die Kommunikation mit einem EKG-Schreiber, PC-EKG o. ä. fest.

Um ein versehentliches Verstellen zu verhindern, ist diese Einstellung passwortgeschützt.

Tippen Sie am Display auf EKG-Typ öffnet sich ein Untermenü. Über den Ziffernblock geben Sie den Code "3" ein und bestätigen diesen mit der Taste  $[\checkmark]$ .

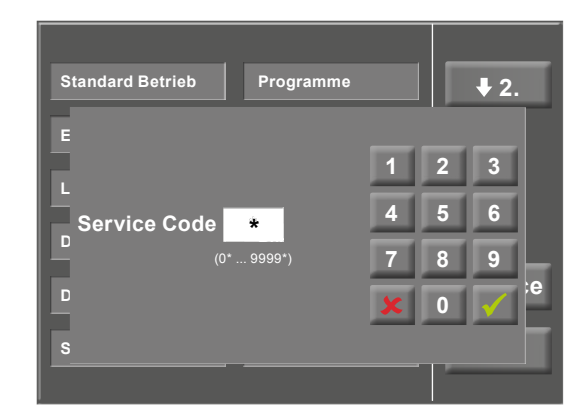

*Abbildung 8–69: Menü Setup*

Folgende Kommunikationsarten werden unterstützt:

#### • **Fernstart + Daten**

Fernstart-Betrieb, das Liege-Ergometer erzeugt vor jedem Laststufenwechsel einen Steuerpuls und gibt die entsprechenden Daten über die Schnittstelle aus.

• **Analog/Digital**

Die Laststeuerung erfolgt über eine analoge Spannung – die Blutdruckmessung kann über digitale Kommandos ausgelöst werden.

• **Digital** (Voreinstellung)

Die gesamte Kommunikation mit dem Liege-Ergometer erfolgt über digitale Kommandos.

#### • **Analog IN-OUT**

Die gesamte Kommunikation erfolgt über Analogsignale, sowohl für die Laststeuerung, wie auch für die Blutdruckmessung. Es werden keine digitalen Daten ausgegeben.

Wählen Sie die gewünschte Steuerungsart und bestätigen Sie diese mit der Taste  $[\checkmark]$ .

#### <span id="page-43-0"></span>**Laständerung**

Über diese Funktion stellen Sie ein, in welcher Schrittweite sich die Last verändern soll.

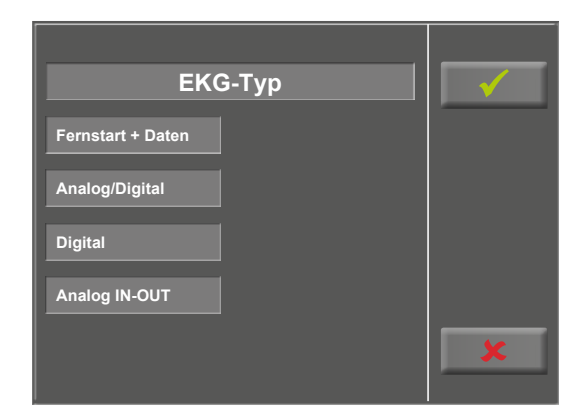

*Abbildung 8–70: Setup EKG-Typ*

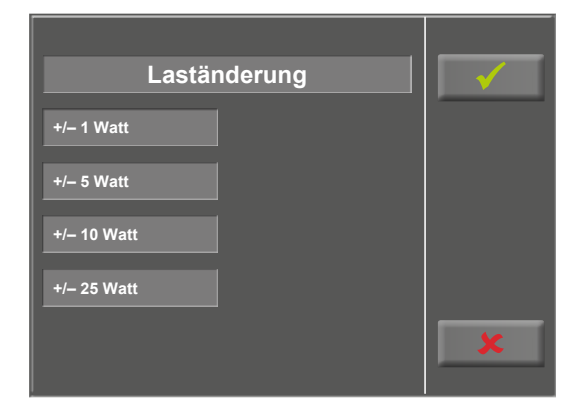

*Abbildung 8–71: Setup Laständerung*

**Datum / Uhrzeit** Durch Antippen der entsprechenden Felder stellen Sie das Datum und die Uhrzeit ein.

Geben Sie Tag, Monat, Jahr, sowie Stunden, Minuten und Sekunden über den Ziffernblock ein.

Mit der Taste  $\lceil \checkmark \rceil$  bestätigen Sie Ihre Eingabe.

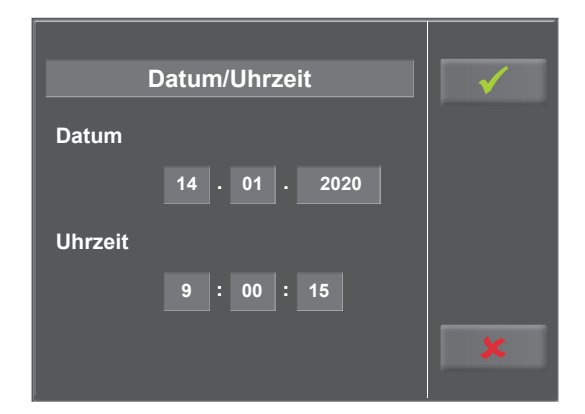

*Abbildung 8 – 72: Setup Datum / Uhrzeit 1*

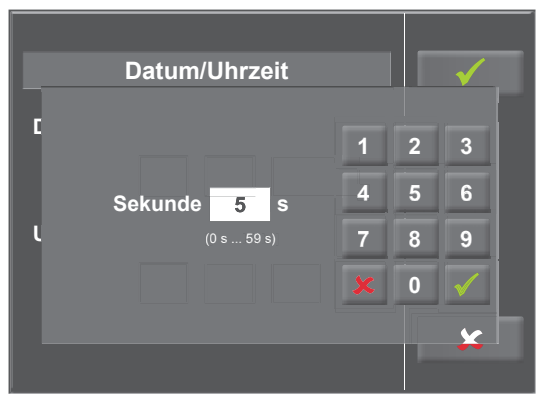

*Abbildung 8 – 73: Setup Datum / Uhrzeit 2*

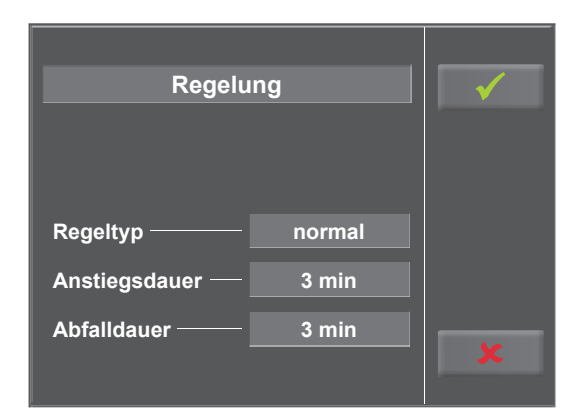

*Abbildung 8 – 74: Setup Regelung 1*

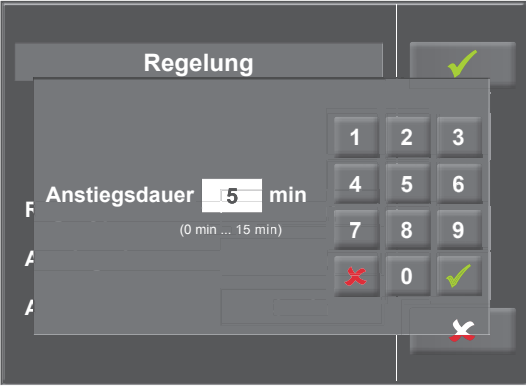

*Abbildung 8 – 75: Setup Regelung 2*

#### **Regelung**

Unter Regelung können Sie Belastungsvorgaben definieren, wie zum Beispiel:

- den Regeltyp (flach, normal, steil)
- die Anstiegsdauer (0 min … 15 min) sowie
- die Abfalldauer (0 min … 15 min)

Der Regeltyp ändert sich mit jedem Tastendruck auf das hellgraue Feld hinter Regeltyp, von flach, über normal, zu steil.

Tippen Sie auf das hellgraue Feld hinter dem Eintrag "Anstiegs-" oder "Abfalldauer", kann über den Ziffernblock eine entsprechende Änderung vorgenommen werden.

Die Eingabe wird mit der Taste [√] bestätigt.

#### **Drehzahl**

In diesem Menü legen Sie die Grenzwerte für die Drehzahlanzeige fest.

Die 3 Leuchtdioden am Bedienkopf zeigen dem Patienten, ob zu langsam, zu schnell oder mit richtiger Drehzahl getreten wird.

Berühren Sie das hellgraue Feld hinter dem Eintrag Min. oder Max., kann ein Wert über dem Ziffernblock eingegeben

Bestätigen Sie die Eingabe mit der Taste [  $\checkmark$  ] oder verwer-

fen Sie die Eingabe mit der Taste  $[$   $\bigstar$  ].

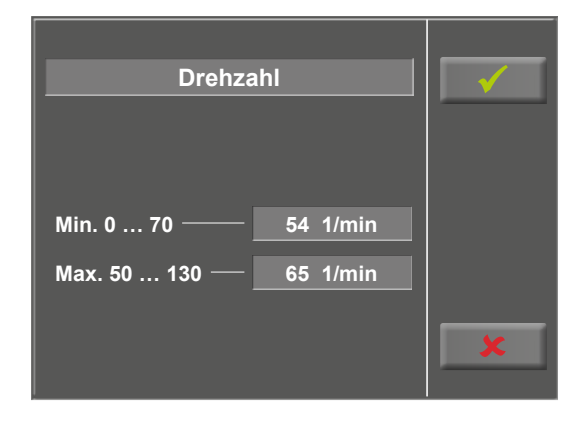

*Abbildung 8–76: Setup Drehzahl 1*

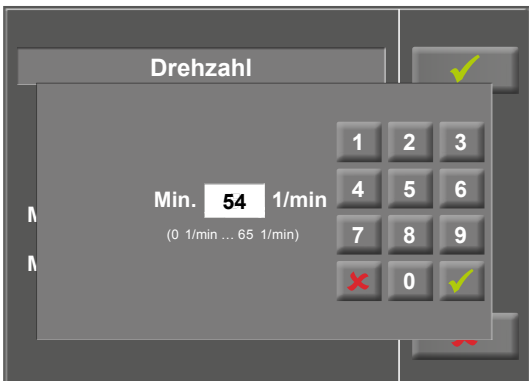

*Abbildung 8–77: Setup Drehzahl 2*

#### **Ton**

werden.

Jeder Tastendruck wird akustisch durch einen kurzen Ton begleitet. Diese Funktion können Sie ein- bzw. ausschalten.

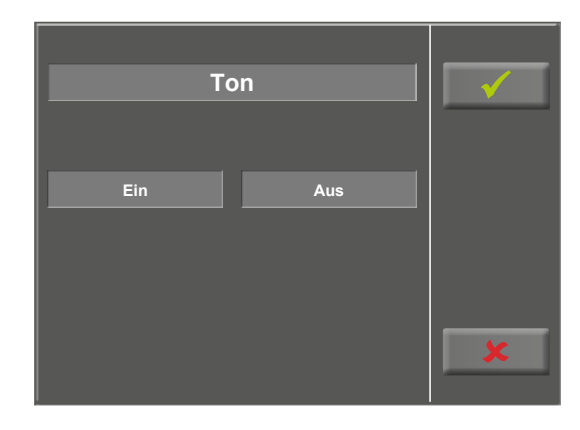

*Abbildung 8–78: Setup Ton*

#### **Software-Version**

In diesem Menü wird Ihnen die Software-Version und die messtechnische Kontrolle (MTK) angezeigt. **Software Version** 

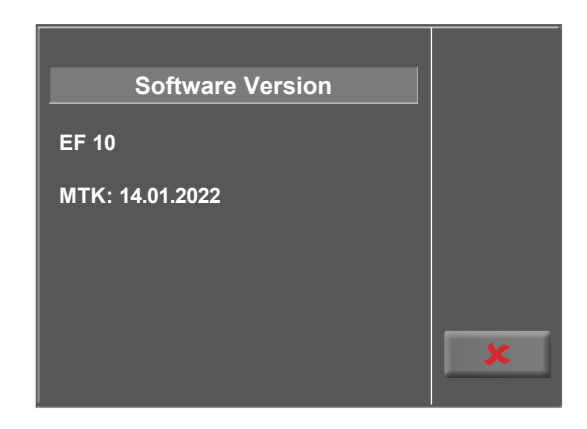

*Abbildung 8–79: Setup Software-Version*

#### **Sprache**

An dieser Stelle wählen Sie die Sprache für die Display-Texte aus. **Sprache**

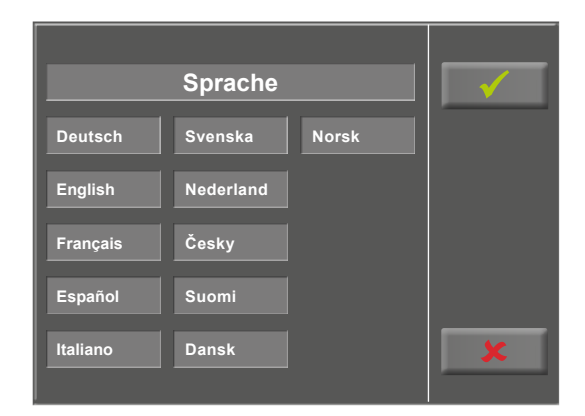

*Abbildung 8–80: Setup Sprache*

#### **Anzeige**

Wechseln Sie mit der Taste [ $\blacktriangleright$ 2.] den Anzeigebereich und

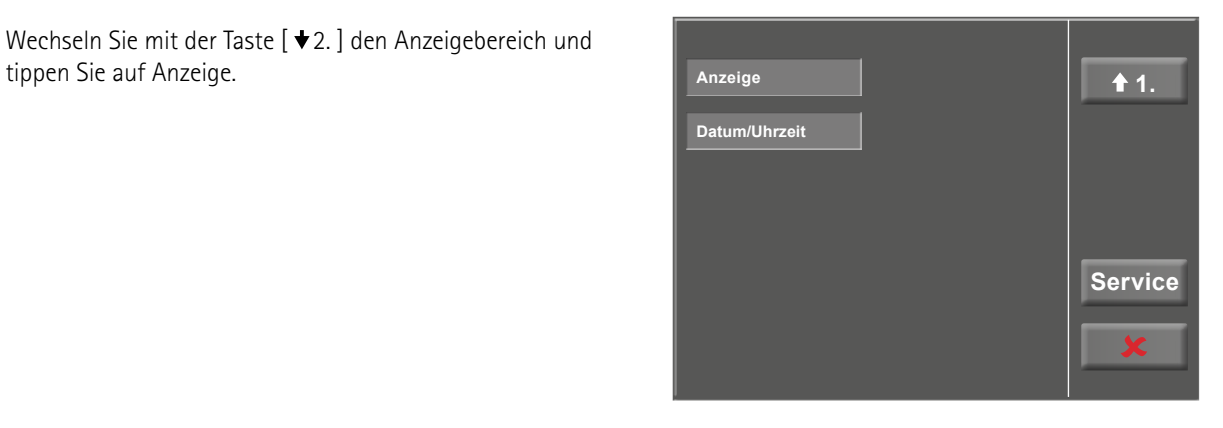

*Abbildung 8–81: Setup Anzeigebereich 1*

Legen Sie fest, ob die Pulsanzeige ein- oder ausgeschaltet wird.

Wählen Sie, wie die Messwerte des Blutdrucks ausgegeben werden, in mmHg (Millimeter Quecksilbersäule) oder in kPa (Kilopascal).

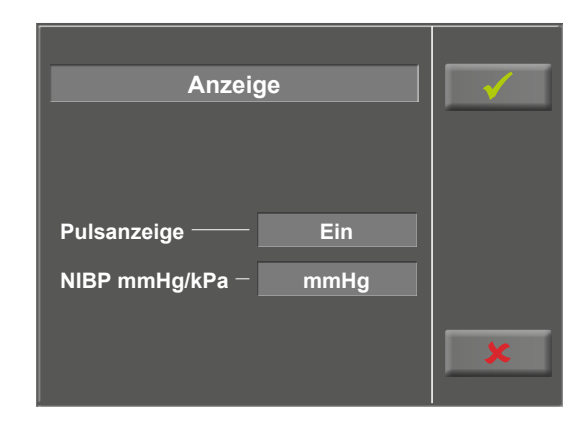

*Abbildung 8–82: Setup Anzeigebereich 2*

# <span id="page-48-0"></span>**9 Reinigung, Wartung, Entsorgung 9.1 Reinigung allgemein**

Die Geräteoberfläche nur mit einem mit Seifenlauge oder Desinfektionslösung angefeuchteten Tuch abreiben.

Achten Sie darauf, dass das Tuch nicht voll getränkt ist, und dadurch Flüssigkeit in das Gerät eindringen kann.

### **9.2 Reinigung Polster**

Die Polster mit einem weichen, mit milder Seifenlauge angefeuchteten Tuch abreiben.

Achten Sie darauf, dass das Tuch nur angefeuchtet und nicht mit Flüssigkeit getränkt ist.

Die Verwendung alkoholhaltiger oder zu scharfer Reinigungs-, bzw. Desinfektionsmittel kann zu Beschädigungen und/oder Farbveränderungen an den Polstern führen.

# **9.3 Reinigung Sattel**

Zur Reinigung des Sattels sollten nur weiche trockene oder angefeuchtete Tücher **(keine alkoholhaltigen Desinfektionsmittel)** verwendet werden.

### **9.4 Desinfektion**

Zum Desinfizieren können die folgenden Desinfektionsmittel verwendet werden:

#### **Schülke & Mayr GmbH:**

- Antifect® AF, FF, FD 10
- Terralin®  $(0,5 \%)$
- Quartamon Med ®

#### **B. Braun Melsungen AG:**

- Hexaguart plus  $(0.5\frac{0}{15.0\%})$
- Hexaquart S ® (1,5 %/ 5,0 %)
- Meliseptol ®
- Melsept  $SF^{\circledast}$  (0,5 %/5,0 %)

#### **ECOLAB:**

• Incidin Foam®

#### **Warnung**

#### **• Stromschlaggefahr •**

*• Vor Beginn des Reinigens muss das Gerät vom Versorgungsnetz getrennt werden.*

#### **• Geräteschaden •**

- *• Es darf keine Flüssigkeit in das Gerät eindringen. Ist Flüssigkeit in das Gerät eingedrungen, darf es erst wieder nach einer Überprüfung durch den Kundendienst in Betrieb genommen werden.*
- *• Es dürfen keine Säuren oder Laugen (Haushaltsreiniger) bzw. scharfe Desinfektionsmittel verwendet werden.*

#### **Hinweis**

*Es dürfen keine alkoholhaltigen Reinigungs- oder Desinfektionsmittel verwendet werden!*

#### **Hinweis**

*Beachten Sie bei der Anwendung unbedingt die Angaben des Herstellers!*

# <span id="page-49-0"></span>**9.5 Reinigung Blutdruckmanschette**

### **9.5.1 Mikrofon entnehmen**

Manschettenende aus dem Metallbügel ziehen und Manschette aufklappen.

Mikrofontasche durch Abziehen des kurzen Klettbandes öffnen und Mikrofon entnehmen.

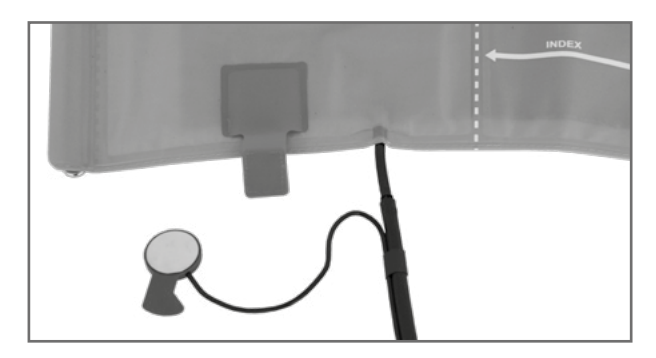

*Abbildung 9–1: Mikrofon entnehmen*

### **9.5.2 Reinigung**

Zum Reinigen Hülle und Schlauch mit einem angefeuchteten Tuch abreiben.

Dazu kann ein Geschirrspülmittel oder eine milde Seifenlauge verwendet werden **(keine alkoholhaltigen Reinigungsmittel)**.

Das Mikrofon zum Reinigen mit einem mit Alkohol oder milder Seifenlauge angefeuchteten Tuch abreiben.

Vor dem Wiedereinsetzen trocknen lassen.

### **9.5.3 Desinfektion**

Zum Desinfizieren das Desinfektionsmittel nur leicht auf Hülle, Schlauch und Mikrophon aufsprühen. Wischen Sie nach der Einwirkzeit (Herstellerangaben beachten) alle Teile trocken.

Zum Desinfizieren können die folgenden Desinfektionsmittel verwendet werden:

#### **Schülke & Mayr GmbH:**

- Antifect® AF, FF, FD 10
- Terralin®  $(0.5 \%)$
- Quartamon Med ®

#### **B. Braun Melsungen AG:**

- Hexaquart plus  $(0,5\frac{0}{6})$  5,0 %)
- Hexaquart S® (1,5 %/ 5,0 %)
- Meliseptol ®
- Melsept SF® (0,5 % / 5,0 %)

#### **ECOLAB:**

• Incidin Foam®

#### **Warnung**

#### **• Geräteschaden •**

- *• Manschette, Mikrofon oder Schlauch unter keinen Umständen: — in Flüssigkeit eintauchen* 
	- *— im Wasserbad oder unter fließendem Wasser reinigen*

#### **Hinweis**

*Beachten Sie bei der Anwendung unbedingt die Angaben des Herstellers!*

### <span id="page-50-0"></span>**9.5.4 Mikrofon einsetzen**

Das Mikrofon mit der metallischen Seite zum Arm in die Tasche einschieben.

Mikrofonkabel rechts an der Lasche nach außen legen, Lasche umlegen und verschließen.

Manschettenenden nach oben klappen und Manschettenende durch Metallbügel schieben.

### **9.6 Wartung**

### **9.6.1 Prüfung vor jeder Anwendung**

Vor jeder Anwendung muss eine Sichtkontrolle des Gerätes auf mechanische Beschädigungen durchgeführt werden. Werden dabei Schäden oder Funktionsstörungen festgestellt, so dass die Sicherheit von Patient und Bedienendem nicht mehr gewährleistet ist, darf das Gerät erst wieder nach Instandsetzung in Betrieb genommen werden.

### **9.6.2 Sicherheitstechnische Kontrolle und Messtechnische Kontrolle**

Die sicherheitstechnische Kontrolle (STK) und die messtechnische Kontrolle (MTK) sind im Abstand von zwei Jahren nach den anerkannten Regeln der Technik durch einen von der Firma ergoline GmbH autorisierten Servicetechniker durchzuführen.

Ebenso muss gemäß den geltenden gesetzlichen Bestimmungen der automatische Blutdruckmesser im Messkopf alle zwei Jahre durch eine autorisierte Fachkraft überprüft und ggf. kalibriert werden.

Das Datum der nächsten notwendigen Prüfung ist auf der Prüfplakette ersichtlich, die am Liege-Ergometer neben dem Typenschild angebracht ist.

# **9.7 Entsorgung**

Das in dieser Gebrauchsanweisung beschriebene Produkt darf nicht mit dem gewöhnlichen, unsortierten Hausmüll entsorgt werden, sondern muss separat behandelt werden.

Bitte nehmen Sie Kontakt mit Ihrem autorisierten Hersteller ergoline GmbH auf, um Informationen hinsichtlich der Entsorgung Ihres Gerätes zu erhalten. Es gibt keinen Entsorgungsnachweis, die fachgerechte Entsorgung wird von ergoline GmbH dokumentiert Gebrauchsanweisung beachten!

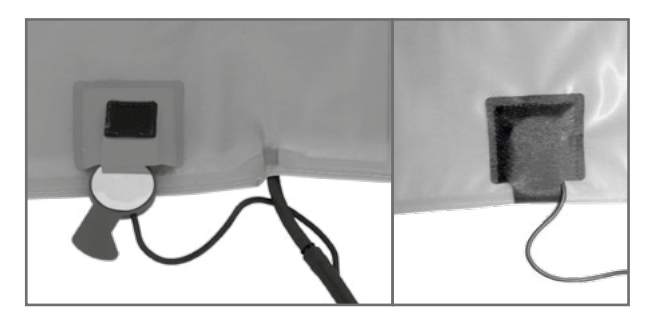

*Abbildung 9–2: Mikrofon einsetzen*

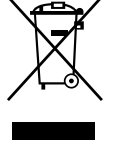

#### **Hinweis**

*Die im Gerät verbauten Batterien/Akkus zur Motorensteuerung dürfen nicht mit dem Hausmüll entsorgt werden. Sie sind als Sonderabfall zu entsorgen.*

*Altbatterien/Akkus können Schadstoffe enthalten, die bei nicht sachgemäßer Lagerung oder Entsorgung die Umwelt oder Ihre Gesundheit schädigen können.*

# <span id="page-51-0"></span>**10 Technische Daten 10.1 Ergometer**

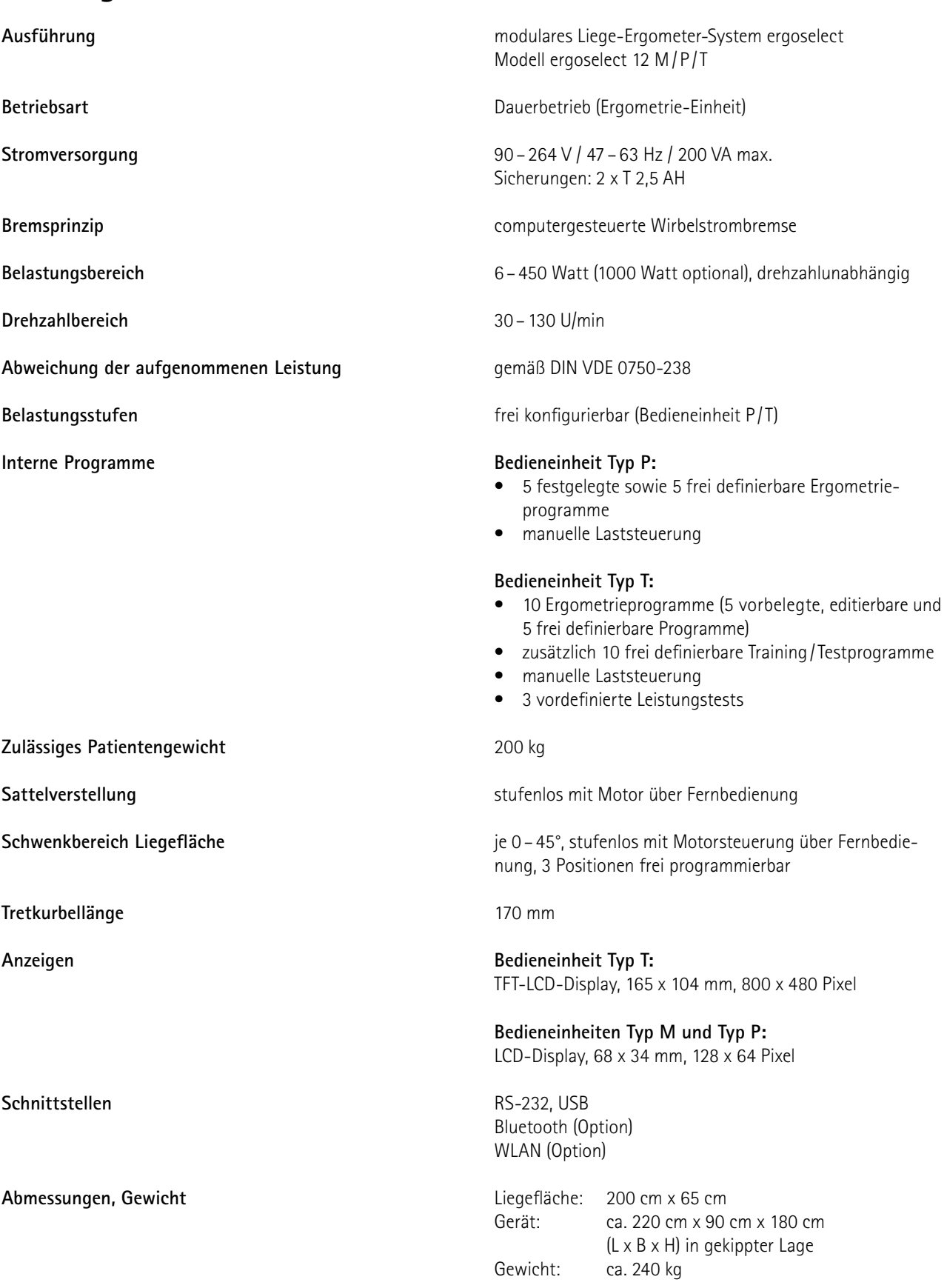

<span id="page-52-0"></span>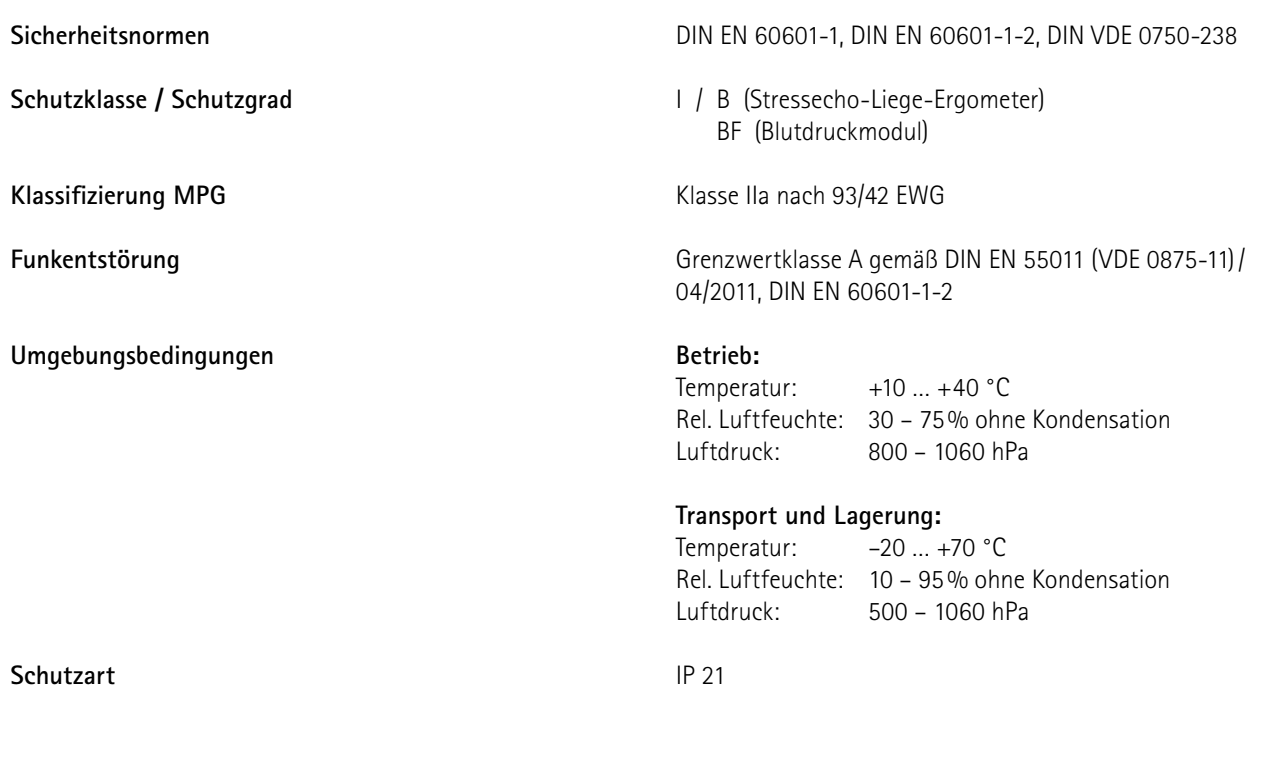

### **10.2 Blutdruckmodul**

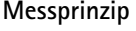

**Messbereich** Systomatic Extendion of the System of the System of the System of the System of the System of the System of the System of the System of the System of the System of the System of the System of the System of th

 $MeB$ abweichung, systematisch

Standardabweichung (klin. Prüfung) Systole/Diastole: 7 mmHg (max.)

**Maximaler Manschettendruck** 300 mmHg

**Messprinzip** Korotkoff-Verfahren, oszillometrisch Plausibilitätsvergleich beider Messungen bei der Ruhemessung

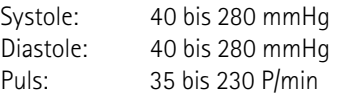

Systole: +/- 3 mmHg<br>Diastole: +/- 3 mmHg (Temperatur: +15 … +25 °C)

**Aufpumpdruck** max. 300 mmHg, automatische Anpassung des Aufblasdrucks während der Aufpumpphase

**Pumpgeschwindigkeit** zwischen ca. 6 Sek (auf 140 mmHg) und ca. 18 sec (300 mmHg)

**Verfahren für Druckablass pulsabhängige Ablassgeschwindigkeit** ca. 3 mmHg/Pulsschlag oder ca. 3 mmHg/sec

**Kalibrierung Abgleich mit externem Druckmessgerät** 

**Artefaktunterdrückung** Automatische Artefaktunterdrückung sowie Plausibilitätsvergleich beider Messverfahren während der Ruhemessung

![](_page_53_Picture_267.jpeg)

# <span id="page-53-1"></span><span id="page-53-0"></span>**10.3 Ergometrieprogramme**

(\*) bei Bedieneinheit Typ P ist die Erhollast fest auf 25 W eingestellt

# **10.4 Testprogramme (nur bei Bedieneinheit Typ T)**

![](_page_53_Picture_268.jpeg)

(\*) bei Erreichen der jeweiligen Herzfrequenz (130/150/170) wird in die Erholphase geschaltet

![](_page_54_Figure_1.jpeg)

# <span id="page-54-0"></span>**10.5 Kennlinienfeld des Arbeitsbereichs der Bremsmomentregelung**

#### **10.6 Kennlinienfeld der Belastungszeiten gemäß IEC 60601-1**  $M<sub>off</sub>$

![](_page_54_Picture_123.jpeg)

*Abbildung 10–2: Unter* **Dauerbelastung** *sind die dargestellten Belastungs- und Pausenzeiten (weiss) einzuhalten*

# <span id="page-55-0"></span>**11 Elektromagnetische Verträglichkeit EN 60601-1-2**

Änderungen an diesem System, die nicht ausdrücklich von ergoline GmbH genehmigt wurden, können zu EMV-Problemen mit diesem oder mit anderen Geräten führen.

Dieses System ist so konstruiert, dass es die einschlägigen EMV-Bestimmungen erfüllt.

Die Übereinstimmung mit diesen Anforderungen wurde überprüft. Bei Aufstellung und Inbetriebnahme des Systems sind die folgenden EMV-Hinweise zu beachten.

#### **Warnung**

#### **• HF-Störungen •**

*Es kann zu unerwartetem oder unerwünschtem Verhalten des Gerätes oder Systems kommen, wenn in der Nähe tragbare Telefone oder andere Geräte betrieben werden, die mit Funkfrequenzen arbeiten.*

#### **Vorsicht**

#### **• Fehlfunktion •**

*Stellen Sie das Gerät oder System zum Betrieb nicht neben oder auf andere Geräte. Wenn eine solche Anordnung von Geräten erforderlich ist, muss die einwandfreie Funktion des Gerätes oder Systems in dem jeweiligen Fall überprüft werden.*

#### **Leitlinien und Herstellererklärung – Elektromagnetische Aussendungen**

Das ergoselect Ergometer ist für den Betrieb in einer wie unten angegebenen elektromagnetischen Umgebung bestimmt. Der Kunde oder der Anwender des ergoselect Ergometer sollte sicherstellen, dass es in einer derartigen Umgebung benutzt wird.

![](_page_55_Picture_181.jpeg)

#### **Leitlinien und Herstellererklärung – Elektromagnetische Störfestigkeit**

Das ergoselect Ergometer ist für den Betrieb in einer wie unten angegebenen elektromagnetischen Umgebung bestimmt. Der Kunde oder der Anwender des ergoselect Ergometer sollte sicherstellen, dass es in einer derartigen Umgebung benutzt wird.

![](_page_56_Picture_285.jpeg)

**Anmerkung:** UT ist die Netzwechselspannung vor der Anwendung der Prüfpegel.

![](_page_57_Picture_178.jpeg)

Das ergoselect Ergometer ist für den Betrieb in einer wie unten angegebenen elektromagnetischen Umgebung bestimmt. Der Kunde oder der Anwender des ergoselect Ergometer sollte sicherstellen, dass es in einer derartigen Umgebung benutzt wird.

![](_page_57_Picture_179.jpeg)

(a) Die Feldstärke stationärer Sender, wie z. B. Basisstationen von Funktelefonen und mobilen Landfunkgeräten, Amateurfunkstationen, AM- und FM-Rundfunk- und Fernsehsender können theoretisch nicht genau vorherbestimmt werden. Um die elektromagnetische Umgebung hinsichtlich der stationären Sender zu ermitteln, sollte eine Studie des Standorts erwogen werden. Wenn die gemessene Feldstärke an dem Standort, an dem das ergoselect Ergometer benutzt wird, die obigen Übereinstimmungspegel überschreitet, sollte das ergoselect Ergometer beobachtet werden, um die bestimmungsgemäße Funktion nachzuweisen. Wenn ungewöhnliche Leistungsmerkmale beobachtet werden, können zusätzliche Maßnahmen erforderlich sein, wie z.B. eine veränderte Ausrichtung oder ein anderer Standort des ergoselect Ergometer.

(b) Über den Frequenzbereich von 150 kHz bis 80 MHz sollte die Feldstärke geringer als 3 V/m sein.

#### **Empfohlene Schutzabstände zwischen tragbaren und mobilen HF-Telekommunikationsgeräten und dem ergoselect Ergometer**

Das ergoselect Ergometer ist für den Betrieb in einer wie unten angegebenen elektromagnetischen Umgebung bestimmt, in der die HF-Störgrößen kontrolliert sind. Der Kunde oder der Anwender des ergoselect Ergometer kann dadurch helfen, elektromagnetische Störungen zu vermeiden, indem er den Mindestabstand zwischen tragbaren und mobilen HF-Telekommunikationsgeräten (Sendern) und dem ergoselect Ergometer – abhängig von der Ausgangsleistung des Kommunikationsgerätes, wie unten angegeben – einhält.

![](_page_58_Picture_126.jpeg)

Für Sender, deren maximale Nennleistung in obiger Tabelle nicht angegeben ist, kann der empfohlene Schutzabstand d in Metern (m) unter Verwendung der Gleichung ermittelt werden, die zur jeweiligen Spalte gehört, wobei P die maximale Nennleistung des Senders in Watt (W) gemäß Angabe des Senderherstellers ist.

**Anmerkung 1:** Bei 80 MHz und 800 MHz gilt der höhere Frequenzbereich.

**Anmerkung 2:** Diese Leitlinien mögen nicht in allen Fällen anwendbar sein. Die Ausbreitung elektromagnetischer Größen wird durch Absorptionen und Reflexionen der Gebäude, Gegenstände und Menschen beeinflusst.

# <span id="page-59-0"></span>**12 Montage Sicherheitsgurt\***

#### **Sicherheitsgurt montieren**

![](_page_59_Picture_3.jpeg)

**2** *Gurtpolster*

Um den Sicherheitsgurt mit Gurtpolster am Liege-Ergometer anzubringen, führen Sie die Halterung **3** mit dem Gurt auf die seitliche Normschiene [\(siehe Kapitel 4.4](#page-12-3) *Anbauteile montieren* [auf Seite 11\).](#page-12-3)

![](_page_59_Picture_6.jpeg)

*Abbildung 12–2: Halterung Sicherheitsgurt*

Die Halterung mit dem Sicherheitsgurt ist auf der Normschiene beweglich und kann individuell auf den Patienten eingestellt werden.

![](_page_59_Picture_9.jpeg)

*Abbildung 12–3: Sicherheitsgurt am Liege-Ergometer verschieben*

<sup>\*</sup> Zubehör (optional)

Ist die Halterung mit dem Gurt in der gewünschten Position, fixieren Sie durch Andrehen der Feststellschraube die Halterung mit dem Gurt an der Liege.

Die Gurtlänge können Sie mithilfe der verschiebbaren Gurt-

Schließen Sie den Sicherheitsgurt, indem Sie die Gurtzunge in das Schloss einstecken bis ein deutlicher "Klick" zu hören

Öffnen Sie den Gurt durch Druck auf den roten "Press"-

zunge am Gurt einstellen.

Knopf am Gurtschloss.

ist.

![](_page_60_Picture_2.jpeg)

*Abbildung 12–4: Sicherheitsgurt fixieren*

![](_page_60_Picture_4.jpeg)

*Abbildung 12–5: Sicherheitsgurt einstellen und verschließen*  **1** *Gurtband*

**2** *Gurtschloss* **3** *Gurtzunge*

Prüfen Sie vor Anwendung den sicheren Halt des Gurtes durch Festdrehen der Feststellschraube.

Um den Sicherheitsgurt von der Liege abzunehmen, öffnen Sie die Feststellschraube und nehmen den Gurt mit der Halterung von der Normschiene ab.

### **Hinweis**

*Der Sicherheitsgurt kann mit oder ohne Hüftstütze verwendet werden.*

#### • Version 2020-01-14 /Rev 02 • Deutsch

![](_page_63_Picture_0.jpeg)

ergoline GmbH Lindenstraße 5 72475 Bitz Germany

Tel.: +49-(0) 7431 98 94 - 0<br>Fax: +49-(0) 7431 98 94 - 12 Fax: +49-(0) 7431 98 94 - 128 e-mail: info@ergoline.com http: www.ergoline.com